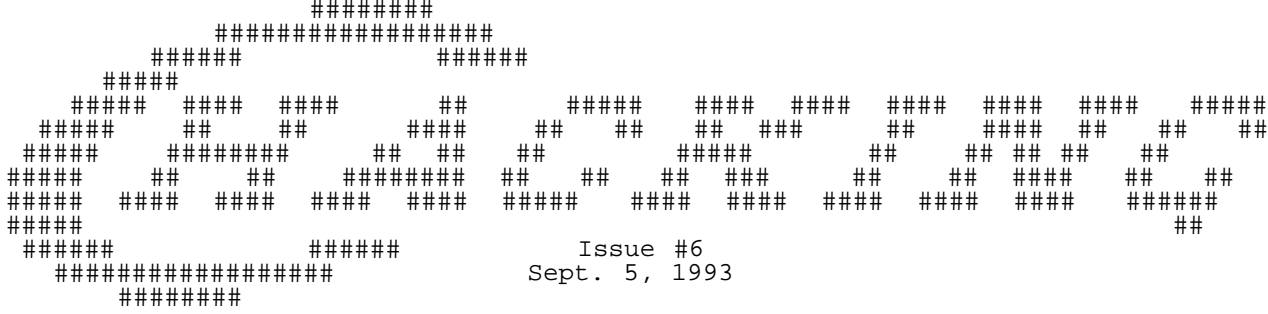

------------------------------------------------------------------------------

Editor's Notes: by Craig Taylor

 School, 2 jobs, a play, and other work has seriously restricted the amount of time that I am able to devote to Commodore Hacking. What I am looking at doing now is to stop writing articles for Commodore Hacking and hoping that I'll still have enough time to write these notes, and organize and pull all the other articles by other contributors together. The two articles I had hoped to include in this issue : the one about multi-tasking and about the 1351 have again been delayed. I've decided to go ahead and release issue 6 and hopefully will have them in the next issue. (Remember: You get what you pay for.. \*smile\*)

 As always, Commodore Hacking is constantly looking for articles, notes, short little programs, what-not on any side of the Commodore 64 and 128 primarily on the technical or hardware side. If you think you have something in mind, or already written then feel free to drop me a line letting me know.

 In regards to several queries recently about reprinting individual articles that have appeared in Commodore Hacking. You may reprint Commodore Hacking and redistribute in whole, freely. For use of individual articles you \_must\_ contanct the individual author as they still retain rights to it. Please see the legal notice / mumbo below.

 I recently recieved some mail from wolfgang@halcyon regarding a disk magazine that he was in the process of starting and he has written the following preview of a disk magazine that looks to be exciting:

 "\_Scenery\_, a new disk-magazine focusing on the american and european demo scenes, will soon be available for download at a site/BBS near you! With articles on everything from coding to instrument synthesis to art, \_Scenery\_ will be the definitive word when it comes to creating a demo, or simply coding in general. Articles are being written by some of the top names in the scene, and promise to help everybody from the Basic Baby to the ML Mogul! Set to be released mid-August, \_Scenery\_ will hopefully be a worthy edition to the likes of Coder's World and C=Hacking. I am making the magazine available on various Internet sites, so look for it. We are always on the lookout for art, music, and coding talent, and if you'd be interested in submitting an article for publication, or simply have a question or comment, please mail me at 'wolfgang@halcyon.com'. Thanks.. and see you on the Net!"

================================================================================

 Please note that this issue and prior ones are available via anonymous FTP from ccosun.caltech.edu under pub/rknop/hacking.mag and via a mailserver which documentation can be obtained by sending mail to "duck@pembvax1.pembroke.edu" with a subject line of "mailserver" and the line "help" in the body of the message.

================================================================================

 NOTICE: Permission is granted to re-distrubte this "net-magazine", in whole, freely for non-profit use. However, please contact individual authors for permission to publish or re-distribute articles seperately. A charge of no greather than 5 US dollars or equivlent may be charged for library service / diskette costs for this "net-magazine".

================================================================================ In This Issue:

DYCP - Horizontal Scrolling

DYCP - is a name for a horizontal scroller, where characters go smoothly up and down during their voyage from right to left. One possibility is a scroll with 8 characters - one character per sprite, but a real demo coder won't be satisfied with that.

## Opening the borders

VIC has many features and transparent borders are one of them. You can not make characters appear in the border, but sprites are displayed in the border too.

A Heavy Duty Power supply for the C-64

This article describes how to build a heavier duty power supply for your Commodore 64 computer and includes a full schematic in GeoPaint format.

LZW Compression

LZW is perhaps the most widely used form of data compression today. It is simple to implement and achieves very decent compression at a fairly quick pace. LZW is used in PKZIP (shrink),PKARC (crunch), gifs,V.42bis and unix's compress. This article will attempt to explain how the compression works with a short example and 6502 source code in Buddy format.

THREE-KEY ROLLOVER for the C-128 and C-64.

This article examines how a three-key rollover mechanism works for the keyboards of the C=128 and C=64 and will present Kernal-wedge implementations for both machines. Webster's doesn't seem to know, so I'll tell you that this means that the machine will act sensibly if you are holding down one key and then press another without releasing the first. This will be useful to fast touch typers.

================================================================================ The Demo Corner: DYCP - Horizontal Scrolling by Pasi 'Albert' Ojala (po87553@cs.tut.fi or albert@cc.tut.fi)) Written: 16-May-91 Translation 02-Jun-92

 DYCP - too many sprites !? --------------------------

DYCP - Different Y Character Position - is a name for a horizontal scroller, where characters go smoothly up and down during their voyage from right to left. One possibility is a scroll with 8 characters - one character in each sprite, but a real demo coder won't be satisfied with that.

Demo coders thought that it looks good to make the scrolling text change its vertical position in the same time it proceeded from the right side of the screen to the left. The only problem is that there is only eight sprites and that is not even nearly enough to satisfy the requirements needed for great look. So the only way is to use screen and somehow plot the text in graphics, because character columns can not be scrolled individually. Plotting the characters take absolutely too much time, because you have to handle each byte seperately and the graphics bitmap must be cleared too.

# \_Character hack\_

The whole DYCP started using character graphics. You plot six character rows where the character (screen) codes increase to the right and down. This area is then used like a small bitmap screen. Each of the text chars are displayed one byte at a time on each six rows high character columns. This 240 character positions big piece of screen can be moved horizontally using the x-scroll register (three lowest bits in \$D016) and after eight pixels you move the text itself, like in any scroll. The screen is of course reduced to 38 columns wide to hide the jittering on the sides.

A good coder may also change the character sets during the display and even double the size of the scroll, but because the raster time happens to go to waste using this technique anyway, that is not very feasible. There are also other difficulties in this approach, the biggest is the time needed to clear the display.

#### \_Save characters - and time\_

But why should we move an eight-byte-high character image in a 48-line-high area, when 16 is really enough ? We can use two characters for the graphics bitmap and then move this in eight pixel steps up and down. The lowest three bits of the y-position then gives us the offset where the data must

be plotted inside this graphical region. The two character codes are usually selected to be consecutive ones so that the image data has also 16 consecutive bytes. [See picture 1.]

\_Demo program might clear things up\_

The demo program is coded using the latter algorithm. The program first copies the Character ROM to ram, because it is faster to use it from there. You can easily change the program to use your own character set instead, if you like. The sinus data for the vertical movement is created of a 1/4 of a cycle by mirroring it both horizontally and vertically.

Two most time critical parts are clearing the character set and plotting the new one. Neither of these may happen when VIC is drawing the area where the scroll is, so there is a slight hurry. Using double buffering technique we could overcome this limitation, but this is just an example program. For speed there is CLC only when it is absolutely needed.

The NTSC version is a bit crippled, it only covers 32 columns and thus the characters seem to appear from thin air. Anyway, the idea should become clear.

\_Want to go to the border ?\_

Some coders are always trying to get all effects ever done using the C64 go to the border, and even successfully. The easiest way is to use only a region of 21 pixels high - sprites - and move the text exactly like in characters. In fact only the different addressing causes the differences in the code.

Eight horizontally expanded sprites will be just enough to fill the side borders. You can also mix these techiques, but then you have the usual "chars-in-the-screen-while-border-opened"-problems (however, they are solvable). Unfortunately sprite-dycp is even more slower than char-dycp.

## \_More movement vertically\_

You might think that using the sprites will restrict the sinus to only 14 pixels. Not really, the only restriction is that the vertical position difference between three consequent text character must be less than 14 pixel lines. Each sprites' Y-coordinate will be the minimum of the three characters residing in that sprite. Line offsets inside the sprites are then obtained by subtracting the sprite y-coordinate from the character y-coordinate. Maybe a little hard to follow, but maybe a picture will clear the situation. [See picture 2.]

Scrolling horizontally is easy. You just have to move sprites like you would use the character horizontal scroll register and after eight pixels you reset the sprite positions and scroll the text one position in memory. And of course, you fetch a new character for the scroll. When we have different and changing sprite y-coordinates, opening the side borders become a great deal more difficult. However, in this case there is at least two different ways to do it.

# \_Stretch the sprites\_

The easiest way is to position all of the sprites where the scroll will be when it is in its highest position. Then stretch the first and last line of each sprite so that the 19 sprite lines in the middle will be on the desired place. Opening the borders now is trivial, because all of the sprites are present on all of the scan lines and they steal a constant amount of time. However, we lose two sprite lines. We might not want to use the first and the last line for graphics, because they are stretched. [See previous C=Hacking Issues for more information about stretching and stolen cycles.]

A more difficult approach is to unroll the routine and let another routine count the sprites present in each line and then change the time the routine uses accordingly. In this way you save time during the display for other effects, like color bars, because stretching will take at least 12 cycles on each raster line. On the other hand, if the sinus is constant (user is not allowed to change it), it is usually possible to embedd the count routine directly to the border opening part of the routine.

#### \_More sprites\_

You don't necassarily need to plot the characters in sprites to have more

than eight characters. Using a sprite multiplexing techiques you can double or triple the number of sprites available. You can divide the scroll vertically into several areas and because the y-coordinate of the scroll is a sinus, there always is a fixed maximum number of sprites in each area. This number is always smaller than the total number of sprites in the whole scroll. I won't go into detail, but didn't want to leave this out completely. [See picture 3.]

#### Smoother and smoother

Why be satisfied with a scroll with only 40 different slices horizontally ? It should be possible to count own coordinates for each pixel column on the scroll. In fact the program won't be much different, but the routine must also mask the unwanted bits and write the byte to memory with ORA+STA. When you think about it more, it is obvious that this takes a generous amount of time, handling every bit seperately will take much more than eight times the time a simple LDA+STA takes. Some coders have avoided this by plotting the same character to different character sets simultaneously and then changing the charsets appropriately, but the resulting scroll won't be much larger than 96x32 pixels.

--------------------------------------------------------------------------

Picture 1 - Two character codes will make a graphical bitmap

Screen memory:

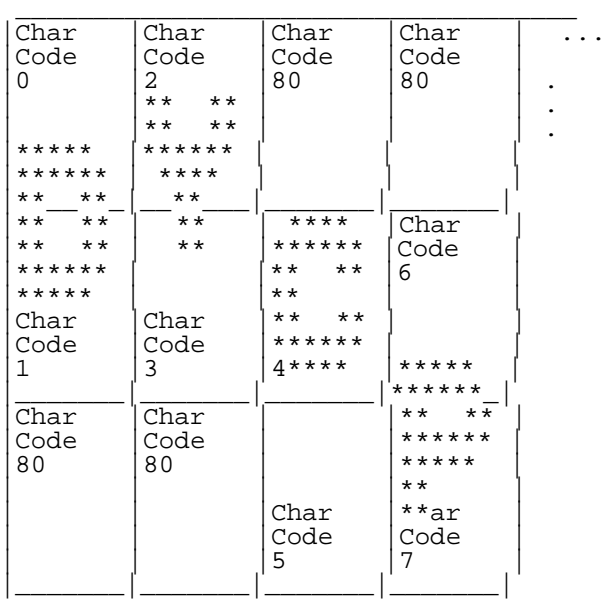

Character set memory:

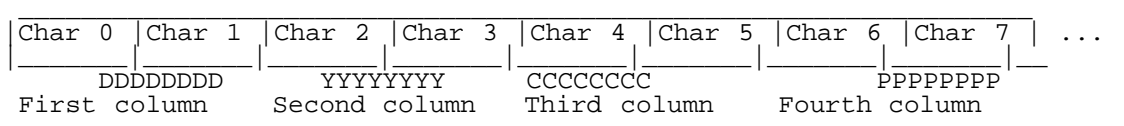

--------------------------------------------------------------------------

Picture 2 - DYCP with sprites

Sprite 0

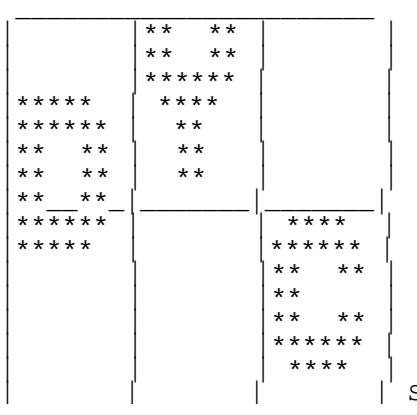

Sprite 1

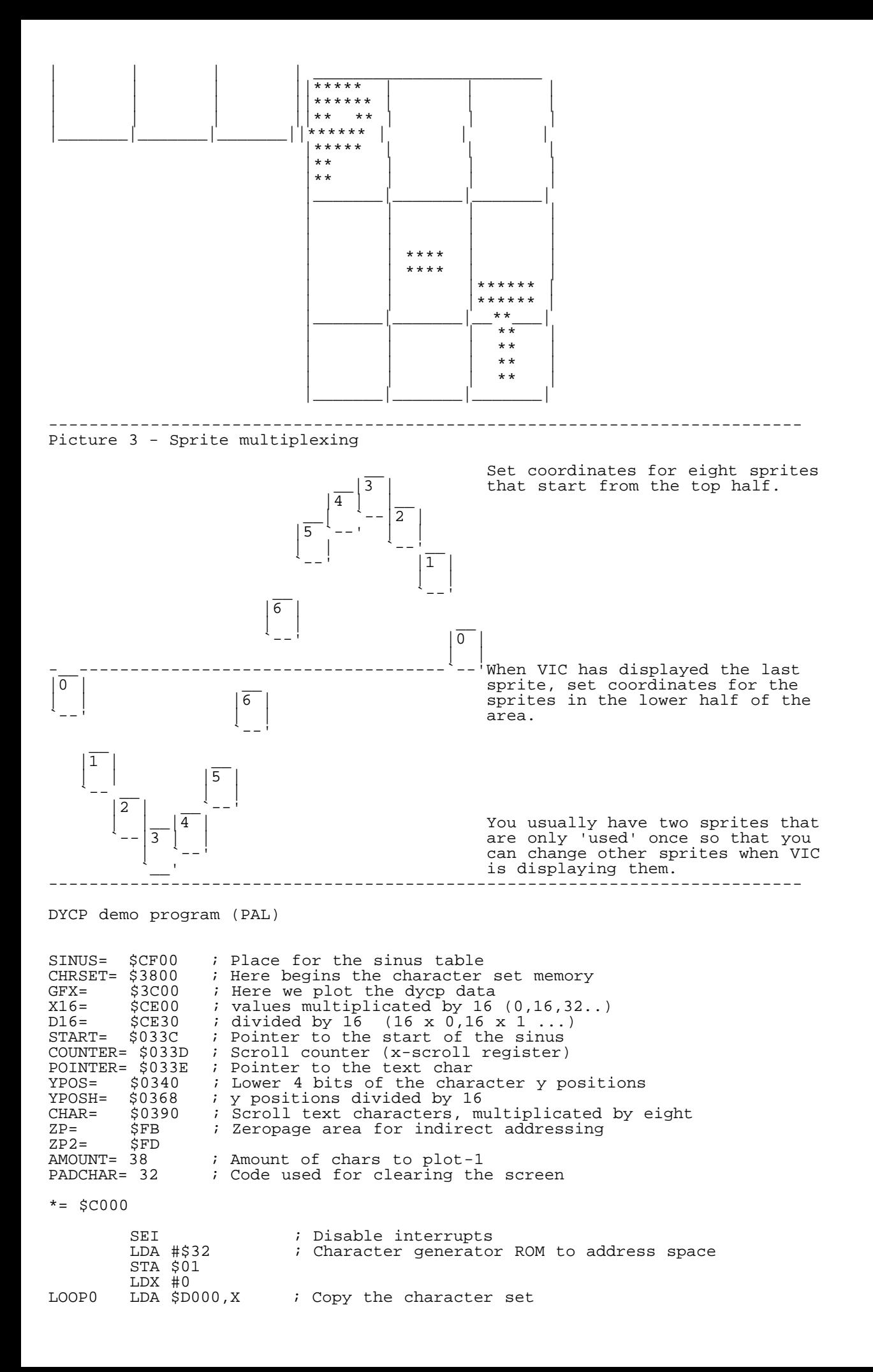

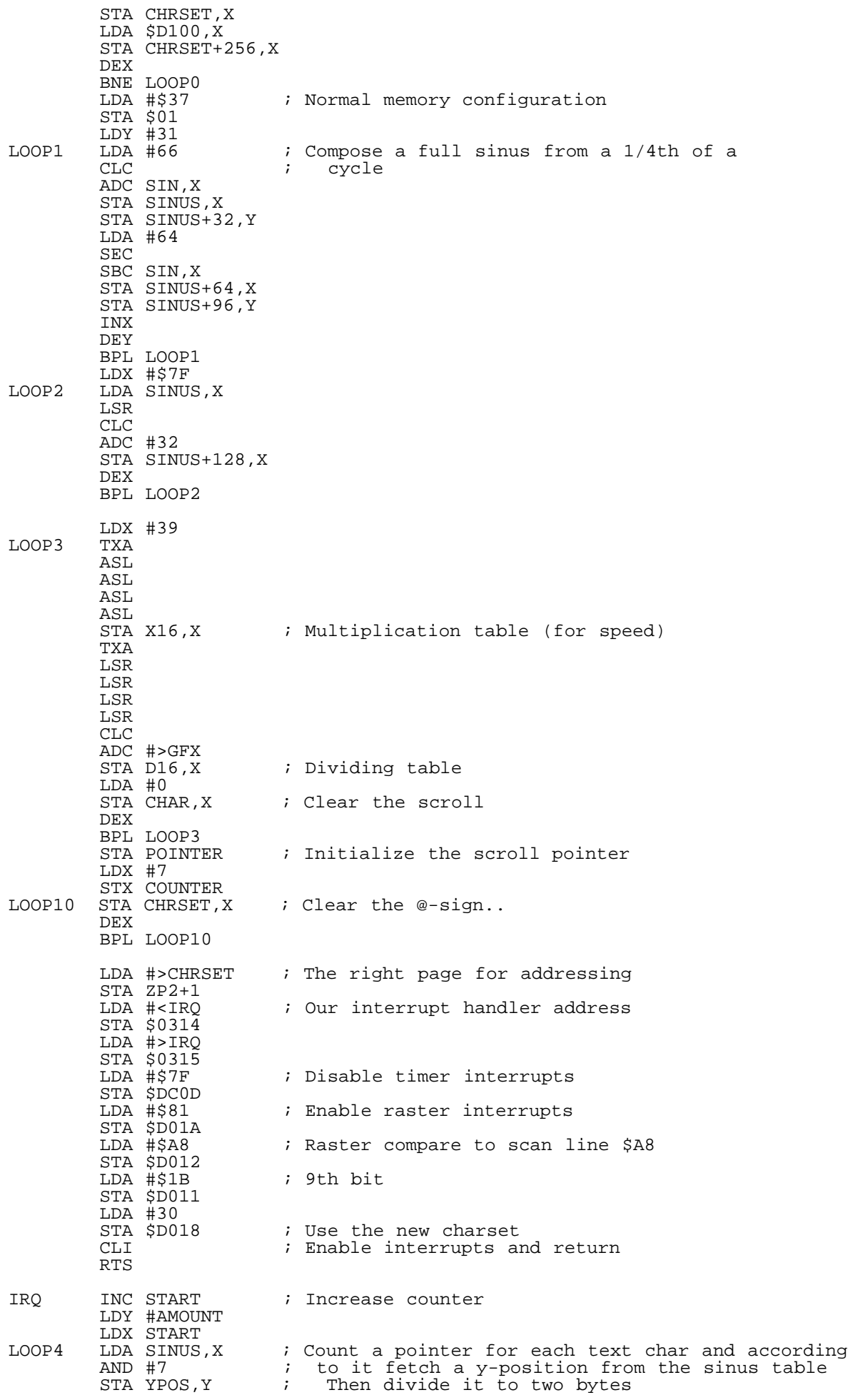

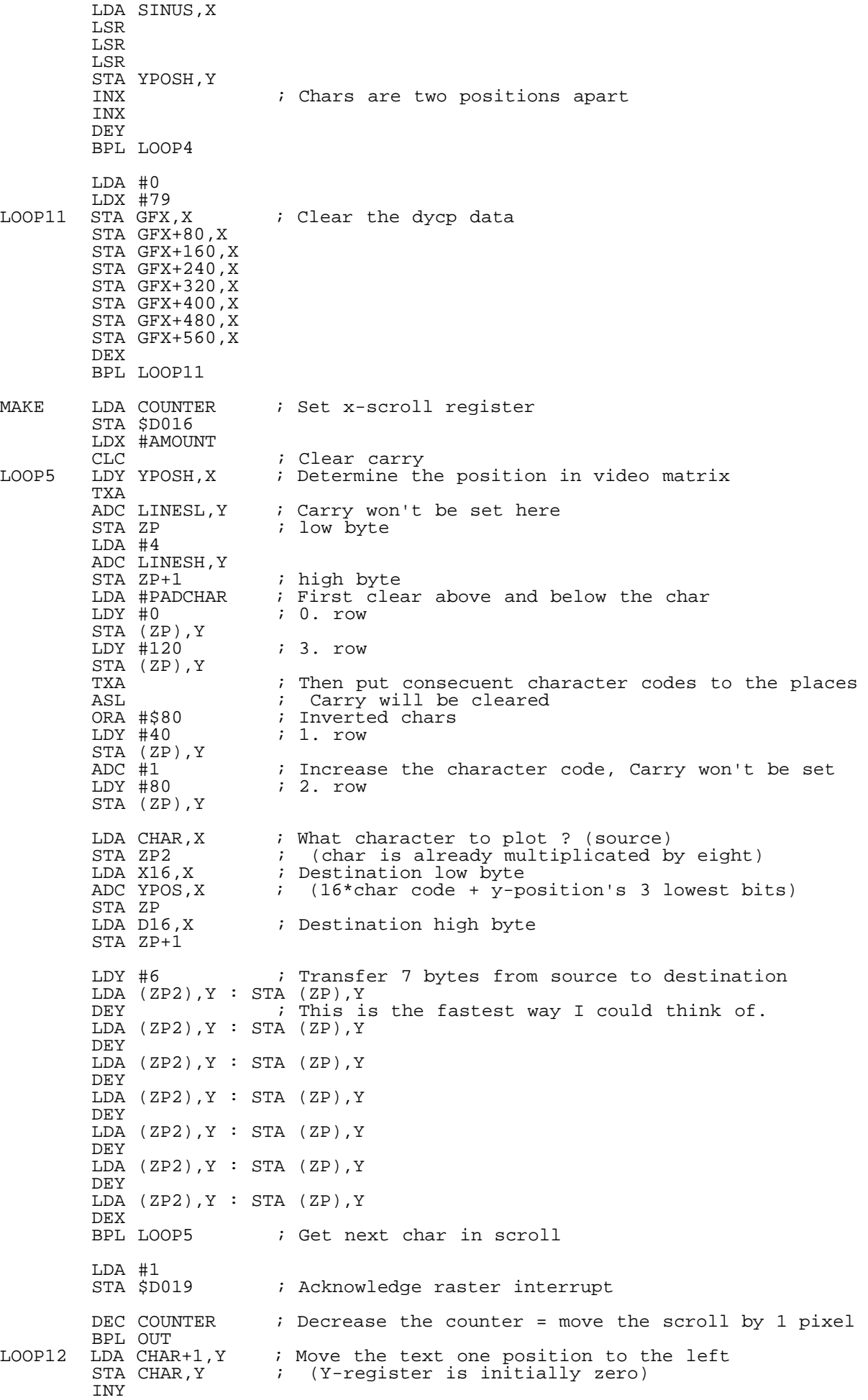

 CPY #AMOUNT BNE LOOP12 LDA POINTER<br>AND #63 ; Text is 64 bytes long TAX LDA SCROLL, X ; Load a new char and multiply it by eight ASL. ASL ASL STA CHAR+AMOUNT ; Save it to the right side ; Compensation for the text scrolling DEC START<br>DEC START<br>INC POINTER ; Increase the text pointer LDA #7<br>STA COUNTER ; Initialize X-scroll OUT JMP \$EA7E : Return from interrupt SIN BYT 0,3,6,9,12,15,18,21,24,27,30,32,35,38,40,42,45 BYT 47,49,51,53,54,56,57,59,60,61,62,62,63,63,63 ; 1/4 of the sinus LINESL BYT 0,40,80,120,160,200,240,24,64,104,144,184,224 BYT 8,48,88,128,168,208,248,32 LINESH BYT 0,0,0,0,0,0,0,1,1,1,1,1,1,2,2,2,2,2,2,2,3 SCROLL SCR "THIS@IS@AN@EXAMPLE@SCROLL@FOR@" SCR "COMMODORE@MAGAZINE@BY@PASI@OJALA@@" ; SCR will convert text to screen codes -------------------------------------------------------------------------- Basic loader for the Dycp demo program (PAL) 1 S=49152 2 DEFFNH(C)=C-48+7\*(C>64) 3 CH=0:READA\$,A:PRINTA\$:IFA\$="END"THENPRINT"<white><clr>":SYS49152:END 4 FORF=0TO31:Q=FNH(ASC(MID\$(A\$,F\*2+1)))\*16+FNH(ASC(MID\$(A\$,F\*2+2))) 5 CH=CH+Q:POKES,Q:S=S+1:NEXT:IFCH=ATHEN3 6 PRINT"CHECKSUM ERROR":END 100 DATA 78A9328501A200BD00D09D0038BD00D19D0039CAD0F1A9378501A01FA942187D, 3441 101 DATA 75C19D00CF9920CFA94038FD75C19D40CF9960CFE88810E4A27FBD00CF4A1869, 4302 102 DATA 209D80CFCA10F3A2278A0A0A0A0A9D00CE8A4A4A4A4A18693C9D30CEA9009D90, 3231 103 DATA 03CA10E58D3E03A2078E3D039D0038CA10FAA93885FEA99B8D1403A9C08D1503, 3338 104 DATA A97F8D0DDCA9818D1AD0A9A88D12D0A91B8D11D0A91E8D18D05860EE3C03A026, 3864 105 DATA AE3C03BD00CF2907994003BD00CF4A4A4A996803E8E88810EAA900A24F9D003C, 3256 106 DATA 9D503C9DA03C9DF03C9D403D9D903D9DE03D9D303ECA10E5AD3D038D16D0A226, 3739 107 DATA 18BC68038A7995C185FBA90479AAC185FCA920A00091FBA07891FB8A0A0980A0, 4224 108 DATA 2891FB6901A05091FBBD900385FDBD00CE7D400385FBBD30CE85FCA006B1FD91, 4440 109 DATA FB88B1FD91FB88B1FD91FB88B1FD91FB88B1FD91FB88B1FD91FB88B1FD91FBCA, 6225 110 DATA 109FEE19D0CE3D031028B99103999003C8C026D0F5AD3E03293FAABDBFC10A0A, 3593 111 DATA 0A8DB603CE3C03CE3C03EE3E03A9078D3D034C7EEA000306090C0F1215181B1E, 2159 112 DATA 202326282A2D2F3133353638393B3C3D3E3E3F3F3F00285078A0C8F018406890, 2268 113 DATA B8E008305880A8D0F82000000000000000010101010101020202020202020314, 1379 114 DATA 08091300091300010E000518010D100C05001303120F0C0C00060F1200030F0D, 304 115 DATA 0D0F040F1205000D0107011A090E050002190010011309000F0A010C01000000, 257 200 DATA END,0 -------------------------------------------------------------------------- Uuencoded C64 executable of the basic loader (PAL) begin 644 dycp.64 M`0@-"`\$`4[(T.3\$U,@`F"`(`EJ5(\*\$,ILD.K-#BJ-ZPH0[\$V-"D`4@@#`\$-(@  $MLC$ `ZAT\$D+\$\$ZF4\$D.HM!)+(B14Y\$(J>9(@63(CJ>-#DQ-3(Z@`")"`0`@4:RE M,\*0S,3I1LJ5(\*,8HRBA!)"Q&K#\*J,2DI\*:PQ-JJE2"C&\*,HH020L1JPRJC(IA M\*2D`J@@%`\$-(LD-(JE\$ZEU,L43I3LE.J,3J".HM#2+)!IS,`P@@&`)DB0TA%. M0TM354T@15)23U(B.H``#PED`(,@-SA!.3,R.#4P,4\$R,#!"1#`P1#`Y1#`P. M,SA"1#`P1#\$Y1#`P,SE#040P1C%!.3,W.#4P,4\$P,49!.30R,3@W1"P@,S0T# M,0!<"64`@R`W-4,Q.40P,\$-&.3DR,\$-&03DT,#,X1D0W-4,Q.40T,\$-&.3DV& M,\$-&13@X.#\$P131!,C=&0D0P,\$-&-\$\$Q.#8Y+"`T,S`R`\*D)9@"#(#(P.40X3 M,\$-&0T\$Q,\$8S03(R-SA!,\$\$P03!!,\$\$Y1#`P0T4X031!-\$\$T031!,3@V.3-#P M.40S,\$-%03DP,#E\$.3`L(#,R,S\$`]@EG`(,@,#-#03\$P134X1#-%,#-!,C`WY M.\$4S1#`S.40P,#,X0T\$Q,\$9!03DS.#@U1D5!.3E".\$0Q-#`S03E#,#A\$,34P@ M,RP@,S,S.`!#"F@`@R!!.3=&.\$0P1\$1#03DX,3A\$,4%\$,\$\$Y03@X1#\$R1#!!B M.3%".\$0Q,40P03DQ13A\$,3A\$,#4X-C!%13-#,#-!,#(V+"`S.#8T`)`\*:0"#] M(\$%%,T,P,T)\$,#!#1C(Y,#<Y.30P,#-"1#`P0T8T031!-\$\$Y.38X,#-%.\$4X\$ M.#@Q,\$5!03DP,\$\$R-\$8Y1#`P,T,L(#,R-38`W0IJ`(,@.40U,#-#.41!,#-#] M.41&,#-#.40T,#-\$.40Y,#-\$.41%,#-\$.40S,#-%0T\$Q,\$4U040S1#`S.\$0Q\* M-D0P03(R-BP@,S<S.0`J"VL`@R`Q.\$)#-C@P,SA!-SDY-4,Q.#5&0D\$Y,#0W^ M.4%!0S\$X-49#03DR,\$\$P,#`Y,49"03`W.#DQ1D(X03!!,#DX,\$\$P+"`T,C(T:

M`'<+;`"#(#(X.3%&0C8Y,#%!,#4P.3%&0D)\$.3`P,S@U1D1"1#`P0T4W1#0P;

M,#,X-49"0D0S,\$-%.#5&0T\$P,#9",49\$.3\$L(#0T-#``Q`MM`(,@1D(X.\$(Q? M1D0Y,49".#A",49\$.3%&0C@X0C%&1#DQ1D(X.\$(Q1D0Y,49".#A",49\$.3%&V M0C@X0C%&1#DQ1D)#02P@-C(R-0`1#&X`@R`Q,#E&144Q.40P0T4S1#`S,3`RK M.\$(Y.3\$P,SDY.3`P,T,X0S`R-D0P1C5!1#-%,#,R.3-&04%"1\$)&0S\$P03!!M M+"`S-3DS`%X,;P"#(#!!.\$1"-C`S0T4S0S`S0T4S0S`S144S13`S03DP-SA\$H M,T0P,S1#-T5%03`P,#,P-C`Y,\$,P1C\$R,34Q.#%",44L(#(Q-3D`JPQP`(,@0 M,C`R,S(V,C@R03)\$,D8S,3,S,S4S-C,X,SDS0C-#,T0S13-%,T8S1C-&,#`R[ M.#4P-SA!,\$,X1C`Q.#0P-C@Y,"P@,C(V.`#X#'\$`@R!".\$4P,#@S,#4X.#!!8 M.\$0P1C@R,#`P,#`P,#`P,#`P,#`P,#\$P,3`Q,#\$P,3`Q,#(P,C`R,#(P,C`R^ M,#(P,S\$T+"`Q,S<Y`\$0-<@"#(#`X,#DQ,S`P,#DQ,S`P,#\$P13`P,#4Q.#`Q7 M,\$0Q,#!#,#4P,#\$S,#,Q,C!&,\$,P0S`P,#8P1C\$R,#`P,S!&,\$0L(#,P-`"02 M#7,`@R`P1#!&,#0P1C\$R,#4P,#!\$,#\$P-S`Q,4\$P.3!%,#4P,#`R,3DP,#\$P. L,#\$Q,S`Y,#`P1C!!,#\$P0S`Q,#`P,#`P+"`R-3<`G`W(`(,@14Y\$+#`````PK  $\ddot{\phantom{0}}$ end size 1439 -------------------------------------------------------------------------- Uuencoded C64 executable of the basic loader (NTSC) begin 644 dycp-ntsc.bas M`0@-"`\$`4[(T.3\$U,@`F"`(`EJ5(\*\$,ILD.K-#BJ-ZPH0[\$V-"D`40@#`\$-(? MLC`ZAT\$D+\$\$ZF4\$D.HM!)+(B14Y\$(J>9(I,B.IXT.3\$U,CJ``(@(!`"!1K(P/ MI#,Q.E&RI4@HQBC\*\*\$\$D+\$:L,JHQ\*2DIK#\$VJJ5(\*,8HRBA!)"Q&K#\*J,BDI: M\*0"I"`4`0TBR0TBJ43J74RQ1.E.R4ZHQ.H(ZBT-(LD&G,P#!"`8`F2)#2\$5#F M2U-532!%4E)/4B(Z@`#'"%H`@``4"60`@R`W.\$\$Y,S(X-3`Q03(P,\$)\$,#!\$L M,#E\$,#`S.\$)\$,#!\$,3E\$,#`S.4-!1#!&,4\$Y,S<X-3`Q03`Q1D\$Y-#(Q.#=\$I M+"`S-#0Q`&\$)90"#(#<U0S\$Y1#`P0T8Y.3(P0T9!.30P,SA&1#<U0S\$Y1#0P! M0T8Y.38P0T9%.#@X,3!%-\$\$R-T9"1#`P0T8T03\$X-CDL(#0S,#(`K@EF`(,@R M,C`Y1#@P0T9#03\$P1C-!,C(W.\$\$P03!!,\$\$P03E\$,#!#13A!-\$\$T031!-\$\$QJ M.#8Y,T,Y1#,P0T5!.3`P.40Y,"P@,S(S,0#["6<`@R`P,T-!,3!%-3A\$,T4P. M,T\$R,#<X13-\$,#,Y1#`P,SA#03\$P1D%!.3,X.#5&14\$Y.4(X1#\$T,#-!.4,P; M.\$0Q-3`S+"`S,S,X`\$@\*:`"#(\$\$Y-T8X1#!\$1\$-!.3@Q.\$0Q040P03E",#A\$: M,3)\$,\$\$Y,4(X1#\$Q1#!!.3%%.\$0Q.\$0P-3@V,\$5%,T,P,T\$P,4,L(#,X-C(`9 ME0II`(,@044S0S`S0D0P,\$-&,CDP-SDY-#`P,T)\$,#!#1C1!-\$\$T03DY-C@PB M,T4X13@X.#\$P14%!.3`P03(T1CE\$,#`S0RP@,S(U-@#B"FH`@R`Y1#4P,T,Y\$ M1\$\$P,T,Y1\$8P,T,Y1#0P,T0Y1#DP,T0Y1\$4P,T0Y1#,P,T5#03\$P135!1#-\$E M,#,X1#\$V1#!!,C%#+"`S-S(Y`"\+:P"#(#\$X0D,V.#`S.\$\$W.3DU0S\$X-49") M03DP-#<Y04%#,3@U1D-!.3(P03`P,#DQ1D)!,#<X.3%&0CA!,\$\$P.3@P03`L# M(#0R,C0`?`ML`(,@,C@Y,49"-CDP,4\$P-3`Y,49"0D0Y,#`S.#5&1\$)\$,#!#H M13=\$-#`P,S@U1D)"1#,P0T4X-49#03`P-D(Q1D0Y,2P@-#0T,`#)"VT`@R!&C M0C@X0C%&1#DQ1D(X.\$(Q1D0Y,49".#A",49\$.3%&0C@X0C%&1#DQ1D(X.\$(QA M1D0Y,49".#A",49\$.3%&0D-!+"`V,C(U`!8,;@"#(#\$P.49%13\$Y1#!#13-\$T M,#,Q,#(X0CDY,3`S.3DY,#`S0SA#,#(V1#!&-4%\$,T4P,S(Y,T9!04)\$0D9#0 M,3!!,\$\$L(#,U.3,`8PQO`(,@,\$\$X1\$(V,#-#13-#,#-#13-#,#-%13-%,#-!D M.3`W.\$0S1#`S-\$,W145!,#`P,S`V,#DP0S!&,3(Q-3\$X,4(Q12P@,C\$U.0"P2 M#'``@R`R,#(S,C8R.#)!,D0R1C,Q,S,S-3,V,S@S.3-",T,S1#-%,T4S1C-&/ M,T8P,#(X-3`W.\$\$P0SA&,#\$X-#`V.#DP+"`R,C8X`/T,<0"#(\$(X13`P.#,P2 M-3@X,\$\$X1#!&.#(P,#`P,#`P,#`P,#`P,#`P,3`Q,#\$P,3`Q,#\$P,C`R,#(P> M,C`R,#(P,C`S,30L(#\$S-SD`20UR`(,@,#@P.3\$S,#`P.3\$S,#`P,3!%,#`P3 M-3\$X,#\$P1#\$P,\$,P-3`P,3,P,S\$R,\$8P0S!#,#`P-C!&,3(P,#`S,\$8P1"P@J M,S`T`)4-<P"#(#!\$,\$8P-#!&,3(P-3`P,\$0P,3`W,#\$Q03`Y,\$4P-3`P,#(Q` M.3`P,3`P,3\$S,#DP,#!&,\$\$P,3!#,#\$P,#`P,#`L(#(U-P"A#7@`@R!%3D0LZ \$,````#`P0  $\ddot{\phantom{0}}$ 

end size 1444

================================================================================ Opening the borders by Pasi 'Albert' Ojala (po87553@cs.tut.fi or albert@cc.tut.fi) Written: 20-Jul-92

 All timings are in PAL, principles will apply to NTSC too. Refer to VIC memory map in Hacking Issue 4.

VIC has many features and transparent borders are one of them. You can not make characters appear in the border, but sprites are displayed in the border too. "How to do this then?" is the big question.

The screen resolution in C64 has been and will be 320 x 200 pixels. Most games need to use the whole screen to be efficient or just plain playable. But there still is that useless border area, and you can put score and other status information there instead of having them interfere with the full-screen smooth-scrolling playing area.

\_How to disable the vertical borders\_

When VIC (Video Interface Controller) has displayed all character rows, it will start displaying the vertical border area. It will start displaying the characters again in top of the screen. The row select register sets the

number of character lines on the screen. If we select the 24-row display when VIC is drawing the last (25th) row, it does not start to draw the border at all ! VIC will think that it already started to draw the border.

The 25-row display must be selected again in the top of the screen, so that the border may be opened in the next frame too. The number of displayed rows can be selected with the bit 3 in \$d011. If the bit is set, VIC will display 25 rows and 24 rows otherwise. We have to clear the bit somewhere during the last row (raster lines \$f2-\$fa) and set it again in top of the screen or at least somewhere before the last row (line  $$f\bar{2}$ ). This has to be done in every frame (50 times per second in PAL).

# \_How to open the sideborders\_

The same trick can be applied to sideborders. When VIC is about to start displaying the sideborder, just select 38-column mode and restore 40-column mode so that you can do the trick again in the next scan line. If you need to open the sideborders in the bottom or top border area, you have to open the vertical borders also, but there shouldn't be any difficulty in doing that.

There is two drawbacks in this. The timing must be precise, one clock cycle off and the sideborder will not open (the sprites will generally take care of the timing) and you have to do the opening on each and every line. With top/bottom borders once in a frame was enough.

Another problem is bad-lines. There is not enough time to open the borders during a bad line and still have all of the sprites enabled. One solution is to open the borders only on seven lines and leave the bad lines unopened. Another way is to use less than eight sprites. You can have six of them on a bad line and still be able to open the sideborders (PAL). The old and still good solution is to scroll the bad lines, so that VIC will not start to draw the screen at all until it is allowed to do so. [Read more about bad lines from previous C=Hacking Issues]

# \_Scrolling the screen\_

VIC begins to draw the screen from the first bad line. VIC will know what line is a bad line by comparing its scan line counter to the vertical scroll register : when they match, the next line is a bad line. If we change the vertical scroll register (\$d011), the first bad line will move also. If we do this on every line, the line counter in VIC will never match with it and the drawing never starts (until it is allowed to do so).

When we don't have to worry about bad lines, we have enough time to open the borders and do some other effects too. It is not necassary to change the vertical scroll on every line to get rid of the bad lines, just make sure that it never matches the line counter (or actually the least significant 8 bits).

You can even scroll the bad lines independently and you have FLD - Flexible Line Distance. You just allow a bad line when it is time to display the next character row. With this you can bounce the lines or scroll a hires picture very fast down the screen. But this has not so much to do with borders, so I will leave it to another article. (Just send requests and I might start writing about FLD ..)

# \_Garbage appearing\_

When we open the top and bottom borders, some graphics may appear. Even though VIC has already completed the graphics data fetches for the screen area, it will still fetch data for every character position in top and bottom borders. This will not do any harm though, because it does not generate any bad lines and happens during video fetch cycles [see Missing Cycles article]. VIC reads the data from the last address in the current video bank, which is normally \$3fff and displays this over and over again.

If we change the data in this address in the border area, the change will be visible right away. And if you synchronize the routine to the beam position, you can have a different value on each line. If there is nothing else to do in the border, you can get seven different values on each scan line.

The bad thing about this graphics is that it is impossible to change its color - it is always black. It is of course possible to use inverted graphics and change the background color. And if you have different data on each line, you can as easily have different color(s) on each line too.

If you don't use \$3fff for any effects, it is a good idea to set it to zero, but remember to check that you do not store anything important in that

address. In one demo I just cleared \$3fff and it was right in the middle of another packed demopart. It took some time to find out what was wrong with the other part.

\_Horizontal scrolling\_

This new graphics data also obeys the horizontal scroll register (\$D016), so you can do limited tech-tech effects in the border too. You can also use sprites and open the sideborders. You can see an example of the tech-tech effect in the first example program. Multicolor mode select has no effect on this data. You can read more about tech-tech effects in a future article.

\_Example routine\_

The example program will show how to open the top and bottom borders and how to use the \$3fff-graphics. It is fairly well commented, so just check it for details. The program uses a sprite to do the synchronization [see Missing Cycles article] and reads a part of the character ROM to the display data buffer. To be honest, I might add that this is almost the same routine than the one in the Missing Cycles article. I have included both PAL and NTSC versions of the executables.

-------------------------------------------------------------------------- The example program - \$3fff-graphics

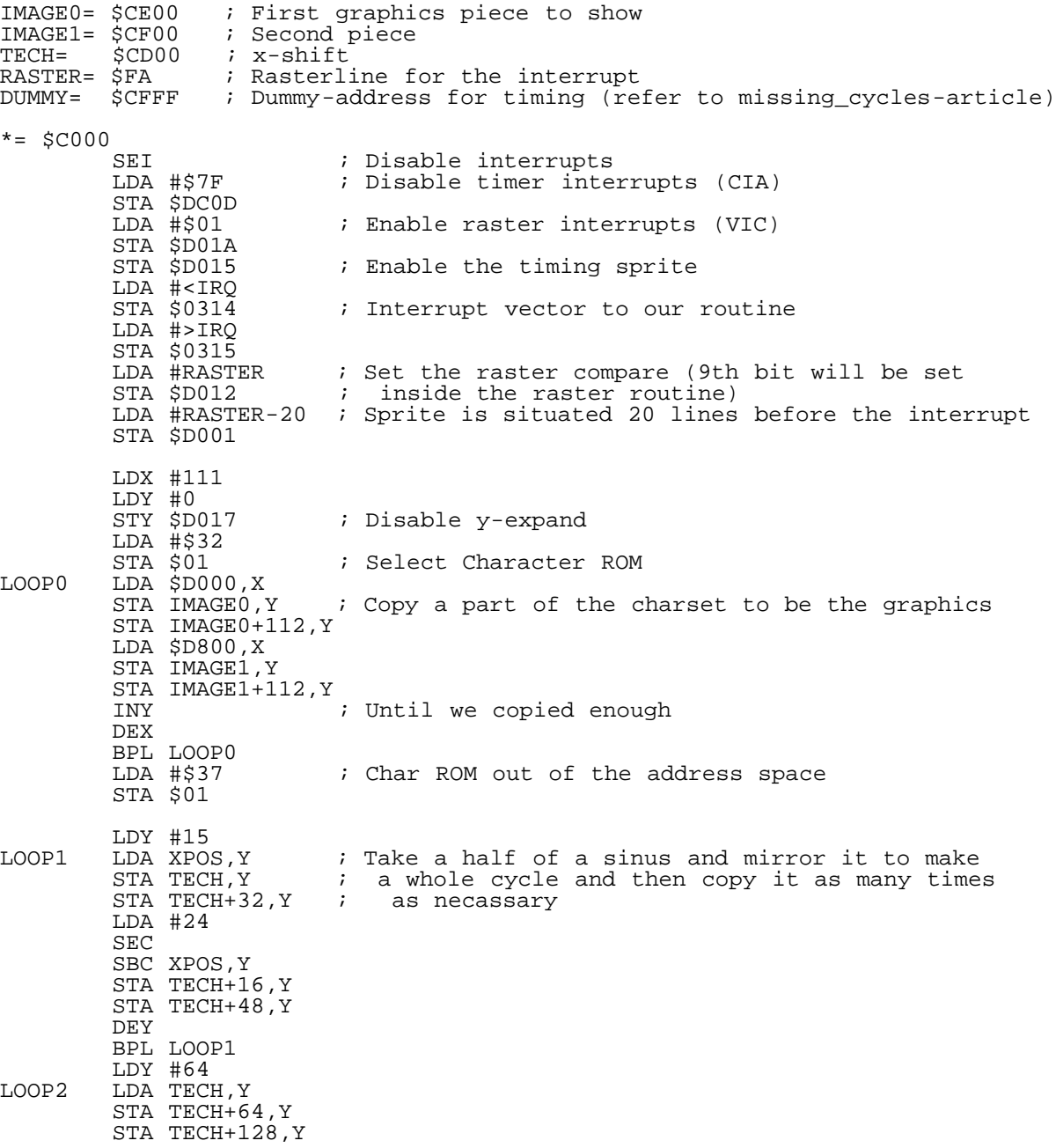

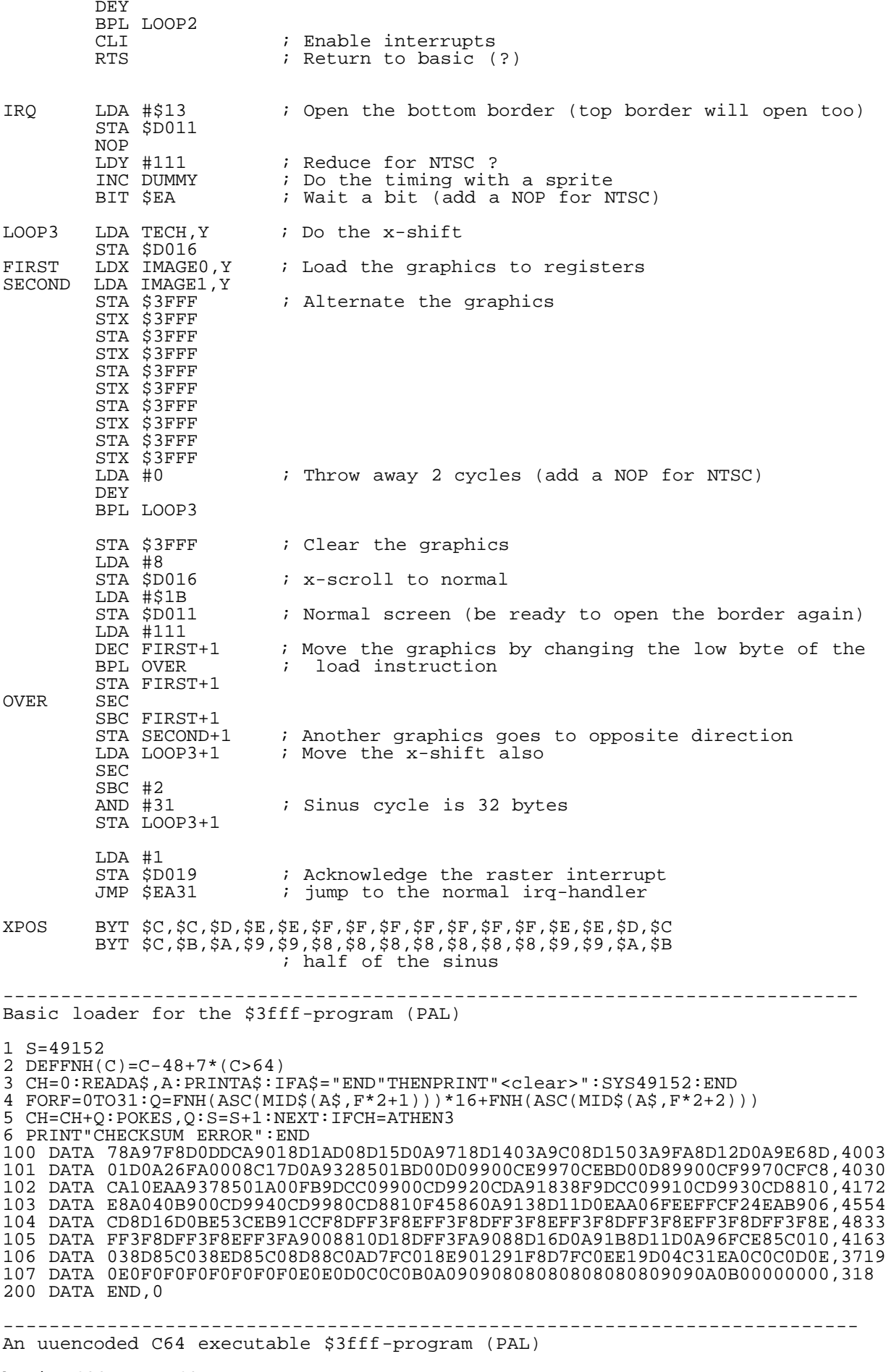

begin 644 xFFF.64 M`0@-"`\$`4[(T.3\$U,@`F"`(`EJ5(\*\$,ILD.K-#BJ-ZPH0[\$V-"D`40@#`\$-(? MLC`ZAT\$D+\$\$ZF4\$D.HM!)+(B14Y\$(J>9(I,B.IXT.3\$U,CJ``(@(!`"!1K(P/<br>MI#,Q.E&RI4@HQBC\*\*\$\$D+\$:L,JHQ\*2DIK#\$VJJ5(\*,8HRBA!)"Q&K#\*J,BDI: MI#,Q.E&RI4@HQBC\*\*\$\$D+\$:L,JHQ\*2DIK#\$VJJ5(\*,8HRBA!)"Q&K#\*J,BDI: M\*0"I"`4`0TBR0TBJ43J74RQ1.E.R4ZHQ.H(ZBT-(LD&G,P#!"`8`F2)#2\$5#F M2U-532!%4E)/4B(Z@``."60`@R`W.\$\$Y-T8X1#!\$1\$-!.3`Q.\$0Q040P.\$0QK M-40P03DW,3A\$,30P,T\$Y0S`X1#\$U,#-!.49!.\$0Q,D0P03E%-CA\$+"`T,#`S9 M`%L)90"#(#`Q1#!!,C9&03`P,#A#,3=\$,\$\$Y,S(X-3`Q0D0P,\$0P.3DP,\$-%Y M.3DW,\$-%0D0P,\$0X.3DP,\$-&.3DW,\$-&0S@L(#0P,S``J`EF`(,@0T\$Q,\$5!S M03DS-S@U,#%!,#!&0CE\$0T,P.3DP,\$-\$.3DR,\$-\$03DQ.#,X1CE\$0T,P.3DQL M,\$-\$.3DS,\$-\$.#@Q,"P@-#\$W,@#U"6<`@R!%.\$\$P-#!".3`P0T0Y.30P0T0Y0 M.3@P0T0X.#\$P1C0U.#8P03DQ,SA\$,3%\$,\$5!03`V1D5%1D9#1C(T14%".3`V5 M+"`T-34T`\$(\*:`"#(\$-\$.\$0Q-D0P0D4U,T-%0CDQ0T-&.\$1&1C-&.\$5&1C-&% M.\$1&1C-&.\$5&1C-&.\$1&1C-&.\$5&1C-&.\$1&1C-&.\$4L(#0X,S,`CPII`(,@' M1D8S1CA\$1D8S1CA%1D8S1D\$Y,#`X.#\$P1#\$X1\$9&,T9!.3`X.\$0Q-D0P03DQ-M0CA\$,3%\$,\$\$Y-D9#13@U0S`Q,"P@-#\$V,P#<"FH`@R`P,SA\$.#5#,#,X140X+ M-4,P.\$0X.\$,P040W1D,P,3A%.3`Q,CDQ1CA\$-T9#,\$5%,3E\$,#1#,S%%03!#. M,\$,P1#!%+"`S-S\$Y`"@+:P"#(#!%,\$8P1C!&,\$8P1C!&,\$8P13!%,\$0P0S!#P M,\$(P03`Y,#DP.#`X,#@P.#`X,#@P.#`Y,#DP03!",#`P,#`P,#`L(#,Q.``T> -"\@`@R!%3D0L,````#@P1  $\ddot{\phantom{0}}$ 

end size 823

-------------------------------------------------------------------------- An uuencoded C64 executable \$3fff-program (NTSC)

begin 644 xfff-ntsc.64

M`0@-"`\$`4[(T.3\$U,@`F"`(`EJ5(\*\$,ILD.K-#BJ-ZPH0[\$V-"D`40@#`\$-(? MLC`ZAT\$D+\$\$ZF4\$D.HM!)+(B14Y\$(J>9(I,B.IXT.3\$U,CJ``(@(!`"!1K(P/ MI#,Q.E&RI4@HQBC\*\*\$\$D+\$:L,JHQ\*2DIK#\$VJJ5(\*,8HRBA!)"Q&K#\*J,BDI: M\*0"I"`4`0TBR0TBJ43J74RQ1.E.R4ZHQ.H(ZBT-(LD&G,P#!"`8`F2)#2\$5#F M2U-532!%4E)/4B(Z@`#'"%H`@``4"60`@R`W.\$\$Y-T8X1#!\$1\$-!.3`Q.\$0QX M040P.\$0Q-40P03DW,3A\$,30P,T\$Y0S`X1#\$U,#-!.49!.\$0Q,D0P03E%-CA\$H M+"`T,#`S`&\$)90"#(#`Q1#!!,C9&03`P,#A#,3=\$,\$\$Y,S(X-3`Q0D0P,\$0PX M.3DP,\$-%.3DW,\$-%0D0P,\$0X.3DP,\$-&.3DW,\$-&0S@L(#0P,S``K@EF`(,@H M0T\$Q,\$5!03DS-S@U,#%!,#!&0CE\$14,P.3DP,\$-\$.3DR,\$-\$03DQ.#,X1CE\$` M14,P.3DQ,\$-\$.3DS,\$-\$.#@Q,"P@-#\$W-@#["6<`@R!%.\$\$P-#!".3`P0T0Y8 M.30P0T0Y.3@P0T0X.#\$P1C0U.#8P03DQ,SA\$,3%\$,\$5!03`V1D5%1D9#1C(T+ M14%%04(Y+"`T-S@R`\$@\*:`"#(#`P0T0X1#\$V1#!"13`P0T5".3`P0T8X1\$9&> M,T8X149&,T8X1\$9&,T8X149&,T8X1\$9&,T8X149&,T8X1\$9&,T8L(#0U.#``? ME0II`(,@.\$5&1C-&.\$1&1C-&.\$5&1C-&14%!.3`P.#@Q,\$0P.\$1&1C-&03DP` M.#A\$,39\$,\$\$Y,4(X1#\$Q1#!!.39&0T4X-BP@-#,S,0#B"FH`@R!#,#\$P,#,XY M1#@V0S`S.\$5\$.#9#,#A\$.#E#,\$%\$.#!#,#\$X13DP,3(Y,48X1#@P0S!%13\$YO M1#`T0S,Q14\$P0S!#+"`S.3`U`"X+:P"#(#!\$,\$4P13!&,\$8P1C!&,\$8P1C!&W M,\$4P13!\$,\$,P0S!",\$\$P.3`Y,#@P.#`X,#@P.#`X,#@P.3`Y,\$\$P0D\$R,#`L% 4(#4P-P`["VP`@R!%3D0L+3\$````PB

#### end size 830

 $\ddot{\phantom{0}}$ 

============================================================================= A Heavy-Duty Power Supply for the C-64 by John C. Andrews (no email address)

 As a Commodore User for the last 4 plus years, I am aware of the many articles and letters in the press that have bemoaned the burn-out problem of the C-64 power supply. When our Club BBS added a one meg drive and stayed on around the clock, the need for heavy-duty power supply became very apparent.... Three power supplies went in 3 successive days!

 Part of the problem was my ignoring the seasons. You see during the winter I had set the power supply between the window and the screen, Yes, outside! With the advent of Spring... well, you get the picture.

 The turn-around time forgetting a new commerical supply was not in the best interest of the BBS and its members. Therefore, taking power supply inhand, I proceeded to cut one open on my shop bandsaw. I do not suggest that you do this. The parts are FIRMLY and COMPLETELY encased in a hard plastic potting compound. The purpose of this is not to make the item difficult to repair, but to make the entire unit conductive to the heat generated inside. I doubt the wisedom of potting the fuse as well. However, CBM was probably thinking of the number of little fingers that could fit into an accessable fuse holder. if you want the punch line it is: the final circuit board and its componets are about the size of a box of matches. This includes the built-in metal heat sink.

 From these minscule innards I traced out the circuit and increased the size of ALL components.

 The handiest source of electronic parts is, of course, Radio Shack. All but one part can be purchased there.

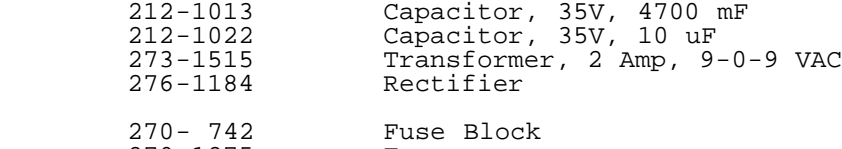

 Note that there are only five parts. The rest are fuses, fuse blocks, heat sinks, wire and misc. hardware. Note also that I have not listed any plugs and cords. This because you can clip the cords off of both sides of your defunct power supply. This will save you the hassle of wriing the DIN power plug correctly:

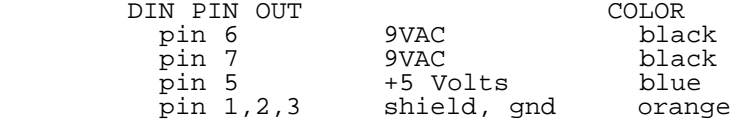

270-1275 Fuses

 The part that you can NOT get at Radio Shack is the power regulator. This part will have to be scrounged up from some local, big electronics supply house:

SK 9067 5 volt voltage regulator, 3+ amps. (I prefer the 5 amp.)

 Radio Shack does carry regulators, but their capacity is no larger than that with which you started.

 The Heat sinks, (yes, more than one!) are the key to the success of this project. The ones I used came from my Model Railroading days. Sorry to say, I did just ahve them 'lying about'. The heat sinks that I priced at the local electronics supply were more costly than the other parts. The worst case situation is that you may need to drill out a couple pieces of aluminum sheet. Try for 12 x 12, and bend them into square bottomed U-shapes to save room. heat sinks should not touch, or be electronically grounded to each other. You can also mount them on stand-offs from your chassis for total air circulation.

 The Radio Shack transformer is rated at only 2 amps. If you can not find one with a higher rating elsewhere, it is possible to hook two in parallel to get a 4 ampere output. This si tricky, as it can be done either right or wrong!

Here is how to do it the right way:

 Tape off one yellow secondary lead on each transformer. With tape mark the four remaining secondary leads and letter them A and B on one transformer, C and D onthe other. Hook up the black primary leads to a plug to your 120 wall outlet:

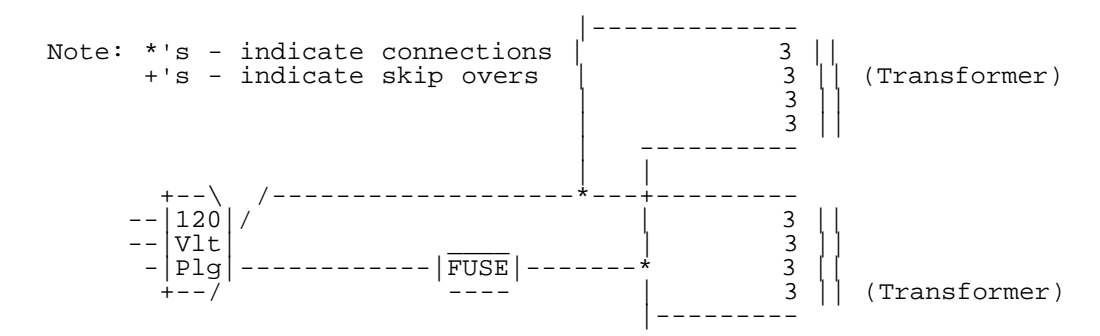

 This would now be a good time to install a fuse in your 120 VAC line. Now before plugging this into the wall, tie two of the scondary leads (one from EACH transformer) together.

Something like this: A--Xfmr--B+C--Xfmr--D

 Plug in your 120V side. Now using a VOM meter, measure the voltage between A and D.

If the meter reads 18 volts, then:

1. unplug from the 120.

2. tie A and C together. tie B and D together.

 3. your 2 transformers will now give you 9 volts at 4 amps. If the meter reads 0 volts, then:

1. unplug from the 120.

2. tie A and D together. Tie B and C together.

3. your 2 transformers will now give you 9 volts at 4 amps.

Below is the file corresponding to the full schematic of the power supply. [Ed's note: in GeoPaint format, converted by convert 2.5, then unencoded]. As<br>you can see in the picture, I used only one transformer. Because it got hot,<br>I epoxied a small heat sink to it. While this solved the heat probl not increase the capacity of the total power supply.

Note that I used fuses on all lines.

 $\begin{minipage}{0.9\textwidth} \begin{minipage}{0.9\textwidth} \begin{minipage}{0.9$  $\begin{array}{l} \mathbf{M} \rightarrow \mathbf{M} \rightarrow \mathbf{M$ M``````````L`'(((4`)@\$"'`O(\$"!`\_P``\$1\$.``#\_``!"OD\$``/\``!!2<br>MC```\_P``D)"O4```\_P````\*B^`\_P``("`P&`S\_#!A%````\*#\_```(\$!`P<br>M8.#\_P,!#`````\*#\_``"%\$`/P\$!"(``2AH:&>A``)`2(B(AP``#`A(`#```<br>MB`C\_`/\`R@`"(#^&``'@\_P"P``,P(`"%(\*@`F`PAA"

M\$`/P\$!"(``2AH:&>A``)`2(B(AP```#`A(`#````B`C\_`/\`R@`"(#^&``'@ M\_P"P``,P(`"%(\*@``F`PAA"8`(@0H`"("/\`\_P"B`/^\_H;\`\_P`!`0@("(B/ MB`@(A``\$\_P```(0(!/@("`C\_`/\`P@`"\_\_^&``+@X(8@BP`-`0\$!`@2`@(`. M\$1`0\$X4``UEB0X4``XQ2WH4``^"0D)#\_`.D`B""H`(@0F`"(\$\*``B`C\_`/\` M\_P#S``\$#AP(8\_P``>V-[8V'\_``!G;&9CSO\``'A@>&!XB("8`(@0B`"(`1G\_ M```],3TQ,/\``+.VL['G\_P``O#`\L#S`AT")``,?\$!"\$\$Q@(\_P``VQO;&P#\_ M```[8S,;`/P\$!,0\$Q`3\_`/\`D@#\_OZ&\_`(8``>#\_`+```S`@`(4@J``"8#"& M\$)@`B!"@`(@(\_P#\_`\*(`\_[^AOP#\_``\$!"`@(B(^("`B\$``3\_````A`@\$^`@( M"/\`\_P#"``+\_\_X8``N#@AB"+``T!`0\$"!("`@`X1\$!`3A0`#66)#A0`#C%+> MA0`#X)"0D/\`V0`#`@(#0@``````"@``\_X40`P``\_X4``X"`@)T`B!"(``,! M`0%"`````````/^%"`,``/^%``-`0,"-``03\$!`?A``\$#@``\_X0\$!',``/^\$ M``3\$!`3\\_P#\_`/\`]P"(\$\*@`B!"8`(@(H`"(!/\`\_P"B`/^\_H;\`!,0\$Q`3\_ M`/\`D@#\_OZ&\_`(8``>#\_`+```S`@`(4@J``"8#"&\$)@`B!"@`(@(\_P#\_`\*(` M\_[^AOP#\_``\$!"`@(B(^("`B\$``3\_````A`@\$^`@("/\`\_P#"``+\_\_X8``N#@ MAB"+``T!`0\$"!("`@`X1\$!`3A0`#66)#A0`#C%+>A0`#X)"0D/\`Z0"(\$\*@` MB!"8`(@(H`"(!/\`\_P#\_`/\`A`"(\$\*@`B!"8`(@(H`"(!/\`\_P"B`/^\_H;\` M\_X4``T!`P(T`!!,0\$!^\$``0.``#\_A`0\$<P``\_X0`!,0\$!/S\_`/\`\_P#W`(@0 MJ`"(\$)@`B`B@`(@\$\_P#\_`\*(`\_[^AOP`\$Q`3\$!/\`\_P"2`/^\_H;\`A@`!X/\` ML``#,"``A2"H``)@,(80F`"(\$\*``B`C\_`/\`H@#\_OZ&\_`/\``0\$("`B(CX@( M"(0`!/\```"\$"`3X"`@(\_P#\_`,(``O\_\_A@`"X."&((L`#0\$!`0(\$@("`#A\$0 M\$!.%``-98D.%``.,4MZ%``/@D)"0\_P#I`(@0J`"(\$)@`B`B@``J(!/\`\_P#\_ M`/@``P,\$!(4``X%!0(00!``1\$:\*%``,.\$9"4``0'"`@(A``,`H\*!@1`0\$``B M(D5%A``\$'"(@((<`"P,````?\$!`>P0@(B0`-<HN#@IH````N\*2BHJ(4`\$X"` M@`````\$!!P\$!`!\0\$![!`1'\_`/\`H@#\_OZ&\_`/\`L``#,"``A2"H``)@,(80 MF`"(\$\*``B`C\_`/\`H@#\_OZ&\_`/\``0\$("`B(CX@("(0`!/\```"\$"`3X"`@( M\_P#\_`,(``O\_\_A@`"X."&((L`#0\$!`0(\$@("`#A\$0\$!.%``-98D.%``.,4MZ% M``/@D)"0\_P#9``P\$`P```P```\$#`0("\$``VBI\$=\$1````)!0T%%.DP`\*!P`! M!@````^!@(4`\$1!(CXB(`````Z"@HIP```#@A@`C`P(!\$0X```#\$(```("!` M````BHIR````0<)H:2X```#!(("%``+P((0`#`<\$!`0.````B\$!;2H0`!`\$! M@4&\$``3P``#@\_P#\_`/\`XP`3!P0\$!`<\$!`2(0%M\*B@H\*"@``@81!"4!@@`#@ M\$!`0X)``"P@("`\("`@`@+>4A!0#````A8`:`"`@0\$"`@(```@(#`@("```M M)<4%!04``,"%(!X``\$!`0\$%"2P@0(\$"```'D!`A`X!`0\$.````<\$!`2\$``2\* >"@H\*A``\$0\$`\*04"\$``00\$!#@\_P#\_`)8`\_[^AOP`\*

` end

### ============================================================================= LZW Compression by Bill Lucier (Blucier@ersys.edmonton.ab.ca, b.lucier1 on Genie)

LZW is perhaps the most widely used form of data compression today. It is simple to implement and achieves very decent compression at a fairly quick pace. LZW is used in PKZIP (shrink),PKARC (crunch), gifs,V.42bis and unix's compress. This article will attempt to explain how the compression works with a short example and 6502 source code in Buddy format.

Originally named lz78, it was invented by Jacob Ziv and Abraham Lempel in 1978 , it was later modified by Terry Welch to its present format. The patent for the LZW compression method is presently held by Unisys.

LZW compresses data by taking phrases and compressing them into codes. The size of the codes could vary from 9 bits to 16 bits. Although for this implementation we will be using only 12 bits. As byte are read in from a file they are added to a dictionary. For a 12-bit implementation a dictionary will be 4k (2^12=4096) . Each entry in the dictionary requires five bytes, which will be built in the form of a tree. It is not a binary tree because each node may have more than two offsprings. In fact, because our dictionary can hold up to 4096 different codes it is possible to have one node with 3800 children nodes, although this is not likely to happen. The five bytes that make up our tree will be:

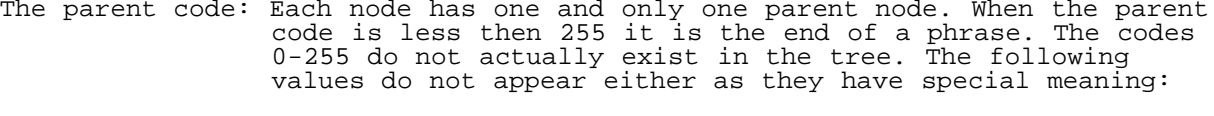

 256 : End of Stream-This marks the end of one compressed file 257 : This tells the decompressor to increase the number of bits its reading by one. 258 : Wipe out dictionary

 $\overline{a}$ The code value : This is the code that will be sent to the compressor. The character : The value contained at this node. It have a value of 0-255.

Initially we send out codes that are 9 bits long, this will cover the values 0-511. Once we have reached 511, we will need to increase the number of bits to write by 1. This will give room for code numbers 512-1023, or (2^10)-1. At this point we must ensure that the decompressor knows how bits to read in at once so a code number 257 is sent to indicate that the number of bits to be read is to be bumped up by one. The size of the

dictionary is finite so at some point we do have to be concerned with what we will do when it does fill up. We could stop compiling new phrases and just compress with the ones that are already in the dictionary. This is not a very good choice, files tend to change frequently (eg. program files as they change from code to data) so sticking with the same dictionary will actually increase the size of the file or at best, give poor compression. Another choice is to wipe the dictionary out and start building new codes and phrases, or wipe out some of the dictionary leaving behind only the newer codes and phrases. For the sake of simplicity this program will just wipe out the dictionary when it becomes full.

To illustrate how LZW works a small phrase will be compressed : heher. To start the first two characters would be read in. The H would be treated as the parent code and E becomes the character code. By means of a hashing routine (the hashing routine will be explained more fully in the source code) the location where HE should be is located. Since we have just begun there will be nothing there,so the phrase will be added to the dictionary. The codes 0-258 are already taken so we start using 259 as our first code. The binary tree would look something like this:

 node # 72 - H | node #3200 259 - E

The node # for E is an arbitrary one. The compressor may not choose that location, 3200 is used strictly for demonstration purposes. So at node #3200 the values would be:

Parent code - 72 code value - 259 character - E

The node #72 is not actually used. As soon as a value less than 255 is found it is assumed to be the actual value. We can't compress this yet so the value 72 is sent to the output file(remember that it is sent in 9 bits). The E then becomes the parent code and a new character code ( H ) is read in. After again searching the dictionary the phrase EH is not found. It is added to the dictionary as code number 260. Then we send the E to the disk and H becomes the new parent code and the next E becomes the new character code. After searching the dictionary we find that we can compress HE into the code 259,we want to compress as much as possible into one code so we make 259 the parent code. There may be a longer string then HE that can be compressed. The R is read in as the new character code. The dictionary is searched for the a 259 followed a  $\mathtt{R}_{\cdot}$  since it is not found it is added to the dictioary and it looks like this:

 node #72 - H node #69 - E | | node #3200 259 - E node #1600 260 - H | node #1262 261 - R

Then the value 259 is sent to the output file (to represent the HE) and since that is the EOF the R is sent as well,as well as a 256 to indicate the EOF has been reached.

Decompression is extremely simple. As long as the decompressor maintains the dictionary as the compressor did, there will be no problems,except for one problem that can be handled as an exceptional case. All of the little details of increasing the number of bits to read, and when to flush the dictionary are taken care of by the compressor. So if the dictionary was increased to 8k, the compressor would have to be set up to handle a larger dictionary, but the decompressor only does as the compressed file tells it to and will work with any size dictionary. The only problem would be that a larger dictionary will creep into the ram under the rom or possibly even use all available memory, but assuming that the ram is available the decompressor will not change. The decompressor would start out reading 9 bits at a time, and starts it free code at 259 as the compressor did. To use the above input from the compressor as an example, the output was:

72 - For the First H 69 - For the First E 259 - For the Compressed HE - For the R 256 - Eof indicator

 To begin decompressing, two values are needed. The H and E are read in, (note they will both be 9 bits long). As they are both below 256 they

are at the end of the string and are sent straight to the output file. The first free code is 259 so that is the value assigned to the phrase HE. Note when decompressing there is no need for the hashing routine, the codes are the absolute locations in the dictionary (i.e. If the dictionary was considered to be an array then the entry number 259 would be dictionary[259]), because of this, the code value is no longer needed. So the decompressor would have an entry that looks like this:

Node # 259 Parent Code - H Character - E

The decompressor will read in the next value (259). Because the node number is at the end of the compressed string we will have to take the code value and place it on a stack, and take them off in a Last-in,First-out (LIFO) fashion. That is to say that the first character to go on the stack (in this case the E) will be the last to come off. The size of the stack is dependent on the size of the dictionary, so for this implementation we need a stack that is 4k long. After all the characters from the string have been placed on the stack they are taken off and sent to the outputfile.

There is one small error that is possible with LZW because of the way the compressor defines strings. Consider the compression dictionary that has the following in it:

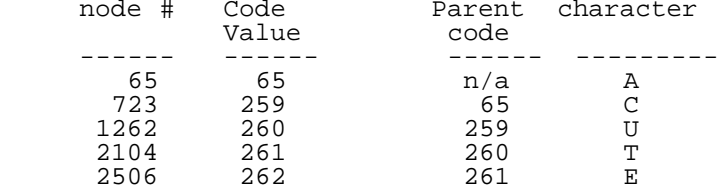

Now if the compressor was to try to compress the string ACUTEACUTEA The compressor will find a match for the first five characters 'ACUTE' and will send a 262 to the output file. Then it will add the following entry to the dictionary:

3099 263 262 A

Now it will try to compress the remaining characters, and it finds that it can compress the entire string with the code 263, but notice that the middle A, the one that was just added onto the end of the string 'ACUTE' was never sent to the output file. The decompressor will not have the code 263 defined in it's dictionary. The last code it will have defined will be 262. This problem is easily remedied though, when the decompressor does not have a code defined, it takes the first letter from the last phrase defined and tacks it onto the end of the last phrase. IE It takes the first letter (the A) from the phrase and adds it on to the end as code #263.

This particular implementation is fairly slow because it reads a byte and then writes one, it could be made much faster with some buffering. It is also limited to compressing and decompressing one file at a time and has no error checking capabilities. It is meant strictly to teach LZW compression, not provide a full fledged compressor.

And now for the code:

SYS 4000 SYS 4000 ; sys 999 on a 64  $\overline{\mathfrak{c}}$  or whatever drive used for output .ORG 2500 .OBJ "LZW.ML"

TABLESIZE =5021

; THE TABLESIZE IS ACTUALLY 5021, ABOUT 20% LARGER THEN 4K. THIS GIVES ; THE HASHING ROUTINE SOME ROOM TO MOVE. IF THE TABLE WAS EXACTLY 4K ; THERE WOULD BE FREQUENT COLLISIONS WHERE DIFFERENT COMBINATIONS OF ; CHARACTERS WOULD HAVE THE SAME HASH ADDRESS. INCREASING THE TABLE SIZE ; REDUCES THE NUMBER OF COLLISIONS.

EOS =256 ; eos = End of stream This marks the end of file

FIRSTCODE =259 MAXCODE =4096

BUMPCODE =257 ; Whenever a 257 is encountered by the decompressor it ; increases the number of bits it reads by 1

FLUSHCODE =258 TABLEBASE =14336 ; The location that the dictionary is located at DECODESTACK =9300 ; The location of the 4k LIFO stack ; ORG = DECOMPRESS FILE ; ORG + 3 = COMPRESS FILE JMP EXPANDFILE ;\*\*\*\*\*\*\*\*\*\*\*\*\*\*\*\*\*\*\*\*\*\*\*\*\*\*\*\*\*\*\*\* ; COMPRESSFILE ;\*\*\*\*\*\*\*\*\*\*\*\*\*\*\*\*\*\*\*\*\*\*\*\*\*\*\*\*\*\*\*\* COMPRESSFILE JSR INITDIC ; EMPTY THE DICTIONARY LDA #128 STA BITMASK LDA #0 STA RACK<br>JSR GETCHAR ; GET A CHAR FROM THE INPUT FILE STA STRINGCODE ; INITIALIZE THE STRINGCODE (PARENT CODE) LDA #0 STA STRINGCODE+1 NEXTCHAR JSR GETCHAR STA CHARACTER<br>JSR FINDNODE JSR FINDNODE ; FINDNODE CALCULATES THE HASHED LOCATION OF LDA (\$FE),Y ; THE STRINGCODE AND CHARACTER IN THE DICT. INY <sub>(train</sub> ); AND SETS \$FE/\$FF POINTING TO IT. IF THE ENTRY AND (\$FE),Y ; HAS TWO 255 IN IT THEN IT IS EMPTY AND SHOULD CMP #255 ; BE ADDED TO THE DICTIONARY. BEQ ADDTODICT<br>LDA (\$FE), Y LDA (\$FE),Y ; IT HAS A DEFINED PHRASE. STORE THE CODE VALUE IN STA STRINGCODE+1; THE PARENT CODE DEY LDA (\$FE),Y STA STRINGCODE JMP EOF ADDTODICT LDY #0 - LDA NEXTCODE, Y STA (\$FE),Y INY CPY #5 BNE -<br>INC NEXTCODE ; INCREASE THE NEXTCODE BNE + INC NEXTCODE+1 + JSR OUTPUT<br>LDA NEXTCODE+1 LDA NEXTCODE+1 ; CHECK IF NEXTCODE=4096 IF SO THEN FLUSH THE CMP #>MAXCODE ; DICTIONARY AND START ANEW ; DICTIONARY AND START ANEW BNE CHECKBUMP LDA NEXTCODE CMP #<MAXCODE BNE CHECKBUMP<br>LDA #<FLUSHCODE LDA #<FLUSHCODE ; SEND THE FLUSH CODE TO THE COMPRESSED FILE SO STA STRINGCODE ; THE DECOMPRESSOR WILL KNOW TO FLUSH THE ; THE DECOMPRESSOR WILL KNOW TO FLUSH THE<br>; DICTIONARY LDA #>FLUSHCODE STA STRINGCODE+1 JSR OUTPUT JSR INITDIC JMP CHECKEOF CHECKBUMP LDA NEXTBUMP+1 CMP NEXTCODE+1  $\qquad \qquad$  ; CHECKBUMP CHECK TO SEE IF THE NEXTCODE HAS BNE CHECKEOF ; REACHED THE MAXIMUM VALUE FOR THE CURRENT LDA NEXTBUMP ; NUMBER OF BITS BEING OUTPUT. CMP NEXTCODE ; FOR X BITS NEXTCODE HAS Y PHRASES BNE CHECKEOF ; -------- ----------------------- LDA #>BUMPCODE ; 9 511 STA STRINGCODE+1 ;  $\begin{array}{ccc} 10 & 1023 \\ \text{LDA } #<\text{SUMPCODE} & ; & 11 & 2047 \\ \text{STA } \text{STRINGCODE} & ; & 12 & 4095 \end{array}$  LDA #<BUMPCODE ; 11 2047 STA STRINGCODE JSR OUTPUT INC CURRENTBITS ASL NEXTBUMP ROL NEXTBUMP+1 CHECKEOF LDA #0 STA STRINGCODE+1 LDA CHARACTER STA STRINGCODE EOF LDA 144

 BNE DONE JMP NEXTCHAR DONE JSR OUTPUT<br>LDA #>EOS ; SEND A 256 TO INDICATE EOF STA STRINGCODE+1 LDA #<EOS STA STRINGCODE JSR OUTPUT LDA BITMASK BEQ + JSR \$FFCC  $LDX$  #3 JSR \$FFC9 ; SEND WHAT BITS WEREN'T SEND WHEN OUTPUT JSR \$FFD2 + JSR \$FFCC LDA #3 JSR \$FFC3  $LDA$  #2 JMP \$FFC3 ;\*\*\*\*\*\*\*\*\*\*\*\*\*\*\*\*\*\*\*\*\*\*\*\*\*\*\*\*\*\*\*\*\*\* ; INITDIC ; INITIALIZES THE DICTIONARY, SETS ; THE NUMBER OF BITS TO 9 ;\*\*\*\*\*\*\*\*\*\*\*\*\*\*\*\*\*\*\*\*\*\*\*\*\*\*\*\*\*\*\*\*\*\* INITDIC LDA #9 STA CURRENTBITS LDA #>FIRSTCODE STA NEXTCODE+1 LDA #<FIRSTCODE STA NEXTCODE LDA #>512 STA NEXTBUMP+1 LDA #<512 STA NEXTBUMP LDA #<TABLEBASE STA \$FE LDA #>TABLEBASE STA \$FF LDA #<TABLESIZE STA \$FC LDA #>TABLESIZE STA \$FD - LDY #0<br>LDA #255  $\,$ ; ALL THE CODE VALUES ARE INIT TO 255+256\*255 STA (\$FE), Y ; OR -1 IN TWO COMPLEMENT INY STA (\$FE),Y CLC<br>LDA #5  $:$  EACH ENTRY IN THE TABLE TAKES 5 BYTES ADC \$FE STA \$FE  $BCC +$  INC \$FF + LDA \$FC BNE + DEC \$FD + DEC \$FC LDA \$FD ORA \$FC BNE - RTS ;\*\*\*\*\*\*\*\*\*\*\*\*\*\*\*\*\*\*\*\*\*\*\*\*\*\*\*\*\*\*\*\*\*\*\*\* ; GETCHAR ;\*\*\*\*\*\*\*\*\*\*\*\*\*\*\*\*\*\*\*\*\*\*\*\*\*\*\*\*\*\*\*\*\*\*\*\* GETCHAR JSR \$FFCC LDX #2 JSR \$FFC6 JMP \$FFCF ;\*\*\*\*\*\*\*\*\*\*\*\*\*\*\*\*\*\*\*\*\*\*\*\*\*\*\*\*\*\*\*\*\*\*\*\* ; OUTPUT ;\*\*\*\*\*\*\*\*\*\*\*\*\*\*\*\*\*\*\*\*\*\*\*\*\*\*\*\*\*\*\*\*\*\*\*\* OUTPUT LDA #0  $\qquad$ ; THE NUMBER OF BITS OUTPUT CAN BE OF A VARIABLE<br>STA MASK+1  $\qquad$ ; LENGTH, SO THE BITS ARE ACCUMULATED TO A BYTE I STA MASK+1  $\cdots$ , LENGTH, SO THE BITS ARE ACCUMULATED TO A BYTE IS LDA #1  $\cdots$ , FULL AND THEN IT IS SENT TO THE OUTPUT FILE ; FULL AND THEN IT IS SENT TO THE OUTPUT FILE

LDX CURRENTBITS DEX - ASL ROL MASK+1 DEX  $BNF -$ STA MASK MASKDONE LDA MASK ORA MASK+1 BNE + RTS + LDA MASK AND STRINGCODE STA 3 LDA MASK+1 AND STRINGCODE+1 ORA 3 BEQ NOBITON LDA RACK ORA BITMASK STA RACK NOBITON LSR BITMASK LDA BITMASK  $BNF +$  JSR \$FFCC LDX #3 JSR \$FFC9 LDA RACK JSR \$FFD2 LDA #0 STA RACK LDA #128 STA BITMASK LSR MASK+1 ROR MASK JMP MASKDONE ;\*\*\*\*\*\*\*\*\*\*\*\*\*\*\*\*\*\*\*\*\*\*\*\*\*\*\*\*\*\* ; FINDNODE ; THIS SEARCHES THE DICTIONARY TILL IT FINDS A PARENT NODE THAT MATCHES : THE STRINGCODE AND A CHILD NODE THAT MATCHES THE CHARACTER OR A EMPTY<br>: NODE ; NODE. ;\*\*\*\*\*\*\*\*\*\*\*\*\*\*\*\*\*\*\*\*\*\*\*\*\*\*\*\*\*\*\* ; THE HASHING FUNCTION - THE HASHING FUNCTION IS NEEDED BECAUSE ; THERE ARE 4096 X 4096 (16 MILLION) DIFFERENT COMBINATIONS OF ; CHARACTER AND STRINGCODE. BY MULTIPLYING THE CHARACTER AND STRINGCODE ; IN A FORMULA WE CAN DEVELOP OF METHOD OF FINDING THEM IN THE ; DICTIONARY. IF THE STRINGCODE AND CHARACTER IN THE DICTIONARY ; DON'T MATCH THE ONES WE ARE LOOKING FOR WE CALCULATE AN OFFSET ; AND SEARCH THE DICTIONARY FOR THE RIGHT MATCH OR A EMPTY ; SPACE IS FOUND. IF AN EMPTY SPACE IS FOUND THEN THAT CHARACTER AND ; STRINGCODE COMBINATION IS NOT IN THE DICTIONARY FINDNODE LDA #0 STA INDEX+1<br>LDA CHARACTER LDA CHARACTER  $\begin{array}{ccc} \cdot & \cdot & \cdot \\ \cdot & \cdot & \cdot \\ \cdot$ ASL ; CHARACTER AND THE STRING CODE. FOR THOSE WHO ROL INDEX+1 ; CARE THE HASHING FORMULA IS:<br>EOR STRINGCODE ; (CHARACTER << 1) ^ STRINGCOD EOR STRINGCODE ; (CHARACTER << 1) ^ STRINGCODE<br>STA INDEX ; FIND NODE WILL LOOP TILL IT F STA INDEX ; FIND NODE WILL LOOP TILL IT FINDS A NODE LDA INDEX+1 ; THAT HAS A EMPTY NODE OR MATCHES THE CURRENT EOR STRINGCODE+1 ; PARENT CODE AND CHARACTER STA INDEX+1 ORA INDEX  $BNF +$  LDX #1 STX OFFSET DEX STX OFFSET+1 JMP FOREVELOOP + SEC LDA #<TABLESIZE SBC INDEX STA OFFSET LDA #>TABLESIZE SBC INDEX+1 STA OFFSET+1 FOREVELOOP JSR CALCULATE LDY #0

 LDA (\$FE),Y INY AND (\$FE),Y CMP #255 BNE + LDY #0 RTS + INY  $-LDA$  ( $SFE$ ), Y CMP STRINGCODE-2,Y BNE + **TNY**  CPY #5  $BNE -$  LDY #0 RTS + SEC LDA INDEX SBC OFFSET STA INDEX LDA INDEX+1 SBC OFFSET+1 STA INDEX+1 AND #128 BEQ FOREVELOOP CLC LDA #<TABLESIZE ADC INDEX STA INDEX LDA #>TABLESIZE ADC INDEX+1  $STA$  INDEX+1 JMP FOREVELOOP ;\*\*\*\*\*\*\*\*\*\*\*\*\*\*\*\*\*\*\*\*\*\*\*\*\*\*\* ; CALCULATE ; TAKES THE VALUE IN INDEX AND CALCULATES ITS LOCATION IN THE DICTIONARY ;\*\*\*\*\*\*\*\*\*\*\*\*\*\*\*\*\*\*\*\*\*\*\*\*\*\*\*\* CALCULATE LDA INDEX STA \$FE LDA INDEX+1 STA \$FF ASL \$FE ROL \$FF ASL \$FE ROL \$FF CLC LDA INDEX ADC \$FE STA \$FE LDA INDEX+1 ADC \$FF STA \$FF CLC LDA #<TABLEBASE ADC \$FE STA \$FE LDA #>TABLEBASE ADC \$FF STA \$FF LDY #0 RTS ;\*\*\*\*\*\*\*\*\*\*\*\*\*\*\*\*\*\*\*\*\*\*\*\*\*\*\*\*\*\* ; DECODESTRING ;\*\*\*\*\*\*\*\*\*\*\*\*\*\*\*\*\*\*\*\*\*\*\*\*\*\*\*\*\*\* DECODESTRING TYA ; DECODESTRING PUTS THE STRING ON THE STACK<br>STA COUNT : IN A LIFO FASHION. ; IN A LIFO FASHION. LDX #>DECODESTACK CLC ADC #<DECODESTACK STA \$FC STX \$FD LDA #0 STA COUNT+1 - LDA INDEX+1 BEQ + JSR CALCULATE LDY #4

```
 LDA ($FE),Y
   LDY #0
 STA ($FC),Y
 LDY #2
   LDA ($FE),Y
   STA INDEX
   INY
   LDA ($FE),Y
   STA INDEX+1
   JSR INFC
JMP -
+ LDY #0
LDA INDEX
STA ($FC),Y
INC COUNT
BNE +
     INC COUNT+1
+ RTS
;******************************
; INPUT
;******************************
INPUT LDA #0 ; THE INPUT ROUTINES IS USED BY THE DECOMPRESSOR
               ; TO READ IN THE VARIABLE LENGTH CODES
STA RETURN
STA RETURN+1
LDA #1
LDX CURRENTBITS
DEX
- ASL
  ROL MASK+1
  DEX
BNE -
STA MASK
- LDA MASK
   ORA MASK+1
   BEQ INPUTDONE
   LDA BITMASK
   BPL +
       JSR GETCHAR
       STA RACK
   + LDA RACK
   AND BITMASK
   BEQ +
       LDA MASK
       ORA RETURN
       STA RETURN
       LDA MASK+1
       ORA RETURN+1
       STA RETURN+1
   + LSR MASK+1
   ROR MASK
   LSR BITMASK
   LDA BITMASK
   BNE +
       LDA #128
       STA BITMASK
+ JMP -INPUTDONE RTS
;*******************************
; EXPANDFILE
; WHERE THE DECOMPRESSION IS DONE
;*******************************
EXPANDFILE LDA #0
STA RACK
LDA #128
STA BITMASK
START JSR INITDIC
JSR INPUT
LDA RETURN+1<br>STA OLDCODE+1
                     ; Save the first character in OLDCODE
LDA RETURN
STA CHARACTER
STA OLDCODE
CMP #<EOS
BNE +<br>LDA RETURN+1
                    i If return = EOS (256) then all done
     CMP #>EOS
```

```
 BNE +
      JMP CLOSE
+ JSR $FFCC
LDX #3
JSR $FFC9
                         ; Send oldcode to the output file
JSR $FFD2
NEXT JSR INPUT
       LDA RETURN
       STA NEWCODE
       LDA RETURN+1
      STA NEWCODE+1<br>CMP #1
      CMP #1 ; All of the special codes Flushcode, BumpCode & EOS<br>RNF ++ ; Have 1 for a MSB.
                          ; Have 1 for a MSB.
            LDA NEWCODE
            CMP #<BUMPCODE
            BNE +
                  INC CURRENTBITS
                 JMP NEXT
            + CMP #<FLUSHCODE
BEQ START
 CMP #<EOS
            BNE +
      JMP CLOSE<br>+ SEC
      + SEC             ; Here we compare the newcode just read in to the LDA NEWCODE     ; next code. If newcode is greater than it is a
      LDA NEWCODE ; next code. If newcode is greater than it is a SBC NEXTCODE ; ACUTEACUTEA situation and must be handle diffe
                        ; ACUTEACUTEA situation and must be handle differently.
       STA 3
       LDA NEWCODE+1 
       SBC NEXTCODE+1
       ORA 3
      BCC
            LDA CHARACTER
            STA DECODESTACK
            LDA OLDCODE
            STA INDEX
            LDA OLDCODE+1
            STA INDEX+1
            LDY #1
            BNE ++
      + LDA NEWCODE ; Point index to newcode spot in the dictionary<br>STA INDEX : So DECODESTRING has a place to start
                          ; So DECODESTRING has a place to start
       LDA NEWCODE+1
       STA INDEX+1
       LDY #0
       + JSR DECODESTRING
       LDY #0
       LDA ($FC),Y
       STA CHARACTER
       INC $FC
       BNE +
            INC $FD
       + JSR $FFCC
       LDX #3
       JSR $FFC9
       L1 LDA COUNT+1 ; Count contains the number of characters on the stack
           ORA COUNT
BEQ + JSR DECFC
           LDY #0
           LDA ($FC),Y
           JSR $FFD2
      JMP L1<br>+ LDA NEXTCODE
      + LDA NEXTCODE ; Calculate the spot in the dictionary for the string<br>STA INDEX : that was just entered.
                           ; that was just entered.
       LDA NEXTCODE+1
       STA INDEX+1
       JSR CALCULATE
      LDY #2 : The last character read in is tacked onto the end LDA OLDCODE : of the string that was just taken off the stack
      LDA OLDCODE ; of the string that was just taken off the stack<br>STA ($FE),Y ; The nextcode is then incremented to prepare for
      STA (\$FE), Y ; The nextcode is then incremented to prepare for the INY
                           ; next entry.
       LDA OLDCODE+1
       STA ($FE),Y
      TNY
       LDA CHARACTER
       STA ($FE),Y
       INC NEXTCODE
       BNE +
            INC NEXTCODE+1
       + LDA NEWCODE
```
 STA OLDCODE LDA NEWCODE+1 STA OLDCODE+1 JMP NEXT CLOSE JSR \$FFCC LDA #2 JSR \$FFC3 LDA #3 JMP \$FFC3 DECFC LDA \$FC BNE + DEC \$FD + DEC \$FC LDA COUNT BNE + DEC COUNT+1 + DEC COUNT RTS INFC INC \$FC BNE + INC \$FD + INC COUNT BNE + INC COUNT+1 + RTS NEXTCODE .WOR 0 STRINGCODE . WOR 0 CHARACTER .BYT 0 NEXTBUMP .WOR 0 CURRENTBITS .BYT 0 RACK .BYT 0 BITMASK .BYT 0 MASK .WOR 0 INDEX .WOR 0 OFFSET .WOR 0 RETURN .WOR 0 COUNT .WOR 0 NEWCODE .WOR 0 OLDCODE .WOR 0 TEST .BYT 0 TO DRIVE THE ML I WROTE THIS SMALL BASIC PROGRAM. NOTE THAT CHANNEL TWO IS ALWAYS THE INPUT AND CHANNEL THREE IS ALWAYS THE OUTPUT. EX AND CO MAY BE CHANGED TO SUIT WHATEVER LOCATIONS THE PROGRAM IS REASSEMBLED AT. 1 IFA=.THENA=1:LOAD"LZW.ML",PEEK(186),1 10 EX=2500:CO=2503 15 PRINT"[E]XPAND OR [C]OMPRESS?" 20 GETA\$:IFA\$<>"C"ANDA\$<>"E"THEN20 30 INPUT"NAME OF INPUT FILE";FI\$:IFLEN(FI\$)=.THEN30 40 INPUT"NAME OF OUTPUT FILE";FO\$:IFLEN(FO\$)=.THEN40 50 OPEN2,9,2,FI\$+",P,R":OPEN3,9,3,FO\$+",P,W" 60 IFA\$="E"THENSYSEX 70 IFA\$="C"THENSYSCO 80 END For those interested in learning more about data compression/decompression I recommend the book 'The Data Compression Book' written by Mark Nelson. I learned a great deal from reading this book. It explains all of the major data compression methods. (huffman coding, dictionary type compression such as LZW, arithmatic coding, speech compression and lossy graphics compression) Questions or comments are welcome, they may be directed to me at : Internet : Blucier@ersys.edmonton.ab.ca : b.lucier1 ----------------------------------------------------------------------------- begin 644 lzw.ml MQ`E,N`P@GPJI@(WT#:D`C?,-(.L\*C>T-J0"-[@T@ZPJ-[PT@6`NQ\_L@Q\_LG\_ M\`ZQ\_HWN#8BQ\_HWM#4QH"J``N>L-D?[(P`70]N[K#=`#[NP-(/8\*K>P-R1#0 M&JWK#<D`T!.I`HWM#:D!C>X-(/8\*()\\*3%T\*K?\$-S>P-T!ZM\`W-ZPW0%JD! MC>X-J0&-[0T@]@KN\@T.\`TN\0VI`(WN#:WO#8WM#:60T`-,WPD@]@JI`8WN M#:D`C>T-(/8\*K?0-\`X@S/^B`R#)\_ZWS#2#2\_R#,\_ZD#(,/\_J0),P\_^I"8WR M#:D!C>P-J0.-ZPVI`HWQ#:D`C?`-J0"%\_JDXA?^IG87\J1.%\_:``J?^1\_LB1 M\_ABI!67^A?Z0`N;\_I?S0`L;]QORE\_07\T-Y@(,S\_H@(@QO],S\_^I`(WV#:D!  $MKO$ (-R@HN]@W\*T/F-]0VM]0T-]@W0<sup>\</sup>6"M]0TM[0V%`ZWV#2WN#04#\`FM\PT-

M]`V-\PU.]`VM]`W0&"#,\_Z(#(,G\_K?,-(-+\_J0"-\PVI@(WT#4[V#6[U#4P+ M"ZD`C?@-K>\-"B[X#4WM#8WW#:WX#4WN#8WX#=`1K?<-T`RB`8[Y#<J.^@U, MEPLXJ9WM]PV-^0VI\$^WX#8WZ#2#C"Z``L?[(,?[)\_]`#H`!@R+'^V>L-T`C( MP`70]\*``8#BM]PWM^0V-]PVM^`WM^@V-^`TI@/`1&\*F=;?<-C?<-J1-M^`V-M^`U,EPNM]PV%\_JWX#87\_!OXF\_P;^)O\8K?<-9?Z%\_JWX#67\_A?\8J0!E\_H7^  $MJAAE_XZ - H' ! @F(W] # : (D&E4A7?R&E 1D'C?X-K?@-\1&8@XPN@! + '^H' "1^-^* " "1^-^* " "1^-^* " "1^-^* " "2000" 1000" 1000" 1000" 1000" 1000" 1000" 1000" 1000" 1000" 1000" 1000" 1000" 1000" 1000" 1000" 1000" 1000" 1000" 1000" 1000" 1000" 1000" 1000" 10$ ML?Z-]PW(L?Z-^`T@W`U,)@R@`\*WW#9'\[OT-T`/N\_@U@J0"-]@V-^PV-\_`VI M`:[R#<H\*+O8-RM#YC?4-K?4-#?8-\#NM]`T0!B#K"HWS#:WS#2WT#?`2K?4- M#?L-C?L-K?8-#?P-C?P-3O8-;O4-3O0-K?0-T`6I@(WT#4QT#&"I`(WS#:F` MC?0-()\\*(%D,K?P-C0(.K?L-C>\-C0\$.R0#0"JW\#<D!T`-,NPT@S/^B`R#) M\_ZT!#B#2\_R!9#\*W[#8W\_#:W\#8T`#LD!T!BM\_PW)`=`&[O(-3/,,R0+PJ\D` MT`-,NPTXK?\-[>L-A0.M``[M[`T%`Y`6K>\-C50DK0\$.C?<-K0(.C?@-H`'0 M#JW\_#8WW#:T`#HWX#:``(!0,H`"Q\_(WO#>;\T`+F\_2#,\_Z(#(,G\_K?X-#?T-M\`T@R`V@`+'\(-+\_3&T-K>L-C?<-K>P-C?@-(.,+H`\*M`0Z1\_LBM`@Z1\_LBM M[PV1\_N[K#=`#[NP-K?\-C0\$.K0`.C0(.3/,,(,S\_J0(@P\_^I`TS#\_Z7\T`+& M\_<;\K?T-T`/.\_@W.\_0U@YOS0`N;][OT-T`/N\_@U@```````````````````` \*````````````````````````````

` end

crc32 for lzw.ml = 2460116527

begin 644 lzw.bas M`0@<"`\$`BT&R+J=!LC\$ZDR),6E<N34PB+#DL,0`P"`H`15BR,C4P,#I#3[(R M-3`S`%`(#P"9(I,219)84\$%.1"!/4B`20Y)/35!215-3/R(`;`@4`\*%!)#J+ M022SL2)#(J]!)+.Q(D4BIS(P`)<('@"%(DY!344@3T8@24Y0550@1DE,12([ M1DDD.HO#\*\$9))"FR+J<S,`##""@`A2).04U%(\$]&(\$]55%!55"!&24Q%(CM& M3R0ZB\,H1D\D\*;(NIS0P`.L(,@"?,BPY+#(L1DDDJB(L4RQ2(CJ?,RPY+#,L M1D\DJB(L4"Q7(@#["#P`BT\$DLB)%(J>>15@`"PE&`(M!)+(B0R\*GGD-/````

` end

crc32 for lzw.bas = 100674089

=============================================================================== THREE-KEY ROLLOVER for the C-128 and C-64. by Craig Bruce <csbruce@neumann.uwaterloo.ca>

1. INTRODUCTION

This article examines a three-key rollover mechanism for the keyboards of the C-128 and C-64 and presents Kernal-wedge implementations for both machines. Webster's doesn't seem to know, so I'll tell you that this means that the machine will act sensibly if you are holding down one key and then press another without releasing the first (or even press a third key while holding down two others). This is useful to fast touch typers. In fact, fast typing without rollover can be quite annoying; you get a lot of missing letters.

Another annoying property of the kernel keyscanning is joystick interference. If you move the joystick plugged into port #1, you will notice that some junk keystrokes result. The keyscanners here eliminate this problem by simply checking if the joystick is pressed and ignoring the keyboard if it is.

The reason that a 3-key rollover is implemented instead of the more general N-key rollover is that scanning the keyboard becomes more and more unreliable as more keys are held down. Key "shaddows" begin to appear to make it look like you are holding down a certain key when you really are not. So, by limiting the number of keys scanned to 3, some of this can be avoided. You will get strange results if you hold down more than three keys at a time, and even sometimes when holding down 3 or less. The "shift" keys (Shift, Commodore, Control, Alternate, and CapsLock) don't count in the 3 keys of rollover, but they do make the keyboard harder to read correctly. Fortunately, three keys will allow you to type words like "AND" and "THE" without releasing any keys.

# 2. USER GUIDE

Using these utilities is really easy - you just type away like normal. To install the C-128 version, enter:

BOOT "KEYSCAN128"

and you're in business. The program will display "Keyscan128 installed" and go to work. The program loads into memory at addresses \$1500-\$17BA (5376-6074 decimal), so you'll want to watch out for conflicts with other utilities. This program also takes over the IRQ vector and the BASIC restart vector (\$A00). The program will survive a RUN/STOP+RESTORE. To uninstall this program, you must reset the machine (or poke the kernel values back into the vectors); it does not uninstall itself.

Loading the C-64 version is a bit trickier, so a small BASIC loader program is

provided. LOAD and RUN the "KEYSCAN64.BOOT" program. It will load the "KEYSCAN64" program into memory at addresses \$C500-\$C77E (50432-51070 decimal) and execute it (with a SYS 50432). To uninstall the program, enter SYS 50435. The program takes over the IRQ and NMI vectors and only gives them back to the kernel upon uninstallation. The program will survive a RUN/STOP+RESTORE.

Something that you may or may not know about the C-64 is that its keys can be made to repeat by poking to address 650 decimal. POKE650,128 will enable the repeating of all keys. POKE650,0 will enable only the repeating of the SPACE, DELETE, and CURSOR keys. POKE650,64 will disable the repeating of all keys. An unusual side effect of changing this to either full repeat or no repeat is that holding down SHIFT+COMMODORE (character set shift) will repeat rapidly.

To see the rollover in action, hold down the "J" key for a while, and then press "K" without releasing "J". "K" will come out as expected, as it would with the kernal. Now, release the "J" key. If you are on a C-128, you will notice that the "K" key will now stop repeating (this is actually an important feature - it avoids problems if you don't release all of the keys you are holding down, at once). Now, press and hold the "J" key again without releasing the "K". "J" will now appear. It wouldn't using the Kernal key scanner. You can also try this with 3-key combinations. There will be some combinations that cause problems; more on this below.

Also, take a spaz on the joystick plugged into port #1 and observe that no garbage gets typed in. This was an annoying problem with the kernel of both the 64 and 128 and has lead many different games to picking between joystick #1 and #2 as the primary controller. The joystick in port #2 is not a problem to either Keyscan-128/64 or the Kernal.

### 3. KEYBOARD SCANNING

The Kernal scans the keyboard sixty times a second to see what keys you are holding down. Because of hardware peculiarities, there are multiple scanning techniques that will give different results.

# 3.1. SCANNING EXAMPLE

An example program is included to demonstrate different keyboard scanning techniques possible. To run it from a C-128 in 40-column (slow) mode, enter:

BOOT "KEYSHOW"

On a C-64, you must:

LOAD "KEYSHOW",8,1

and then:

SYS 4864

The same program works on both machines. Four maps of the keyscanning matrix will be displayed on the 40-column screen, as scanned by different techniques. The leftmost one is scanned from top to bottom "quickly". The second from the left scans from bottom to top "quickly". The third from the left scans the keyboard sideways, and the rightmost matrix scans the keys from top to bottom "slowly".

The mapping of keyscan matrix positions to keys is as follows:

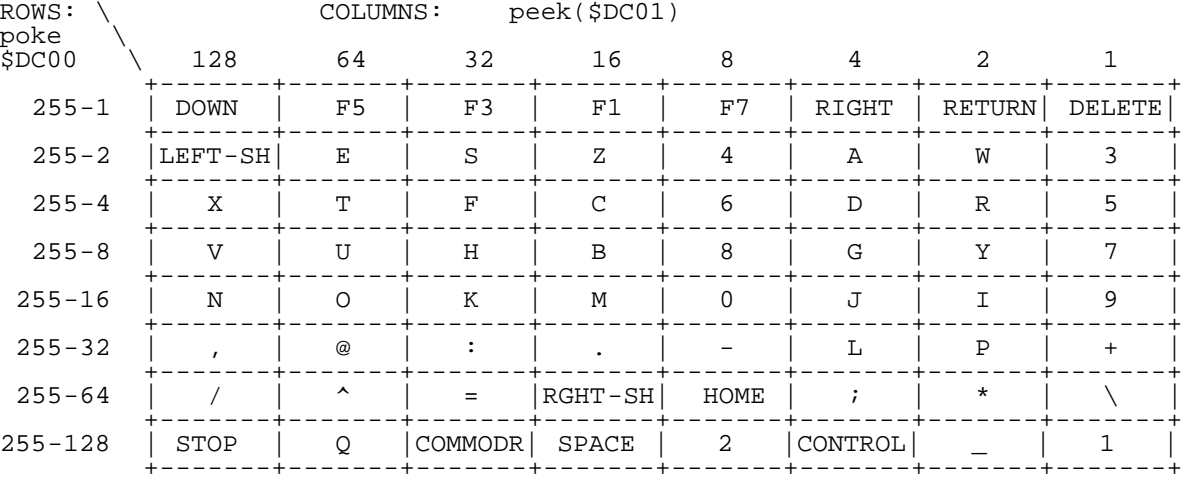

The following table contains the additional keys which must be scanned on the

C128 (but which are not displayed by the example scanning program).

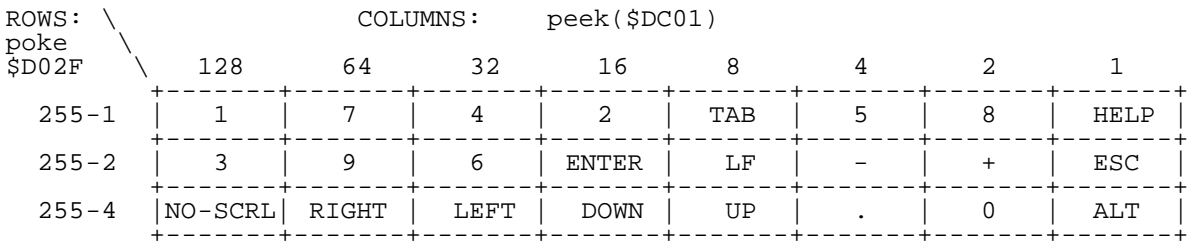

These tables are presented on page 642 of the Commodore 128 Programmer's Reference Guide. The scan codes that are stored in location 212 on the C128 and location 197 on the C64 are calculated based on the above tables. The entry in the "1" bit position of the first line of the first table (DELETE) has a scan code of 0, the "2" entry (RETURN) has a scan code of 1, etc., the entry on the second scan line in the "1" position ("3") has a scan code of 8, etc., all the way down to code 63. The scan codes for the 128 go all the way to 87, continuing in the second table like the first.

You will notice some strange effects of the different scanning techniques when you hold down multiple keys. More on this below. Also try pushing joystick #1 around.

#### 3.2. SCANNING HARDWARE

To scan the 128 keyboard, you must poke a value into \$DC00 (CIA#1 port A) and \$D02F (VIC chip keyboard select port) to select the row to be scanned. The \$D02F (VIC chip keyboard select port) to select the row to be scanned. Data Direction Register for this port will be set to all outputs by the Kernal, so you don't have to worry about it. Each bit of \$DC00 and the three least significant bits of \$D02F are used for selecting rows. A "0" bit means that a row IS selected, and a "1" means that a row IS NOT selected. The poke value to use for selecting among the various rows are given in the two tables in the previous section.

Using one bit per row allows you to select multiple rows at the same time. It can be useful to select all rows at one time or no rows. To read the row that has been selected, simply peek at location \$DC01 (CIA#1 port B). Each bit will tell you whether the corresponding key is currently being held down or not. Again, we have reverse logic; a "0" means that the key is being held down, and a "1" means that the key is not held down. The bit values corresponding to the keys are given as the column headings in the tables in the previous section. Since there is no such thing as a perfect mechanical switch, it is recommended that you "debounce" each key row read in the following way:

again:

 lda \$dc01 cmp \$dc01 bne again

So, to scan the entire keyboard, you simply select each scan row in some order, and read and remember the keys held down on the row. As it turns out, you have to be a bit careful of exactly how you "select" a row. Also, there is a shortcut that you can take. In order to find out if any key is being held down in one operation, all you have to do is select all rows at once and see if there are any "0" bits in the read value. If so, there is a key being held down somewhere; if not, then there is no key being held down, so you don't have to bother scanning the entire keyboard. This will reduce our keyscanning significantly, which is important, since the keyboard will be scanned every 1/60 of a second.

As mentioned above, joystick #1 will interfere with the Kernal reading the keyboard. This is because the read value of joystick #1 is wired into CIA#1 port A, the same place that the keyboard read is wired in. So, whenever a switch in the joystick is pushed, the corresponding bit of the keyboard scan register will be forced to "0", regardless of which keys are pressed and regardless of which scan row is selected. There's the catch. If we were to un-select all scan rows and still notice "0"s in the keyboard read register, then we would know that the joystick was being pushed and would interfere with our keyboard scanning, so we could abort keyboard scanning and handle this case as if no keys were being held down.

It still would be possible but unlikely that the user could push the joystick in the middle of us scanning the keyboard and screw up our results, so to defend against this, we check for the joystick being pushed both before and after scanning the keyboard. If we find that the joystick is pushed at either of these times, then we throw out the results and assume that no keys are held down. This way, the only way that a user could screw up the scanning is if

he/she/it were to press a switch after we begin scanning and release it before we finish scanning. Not bloody likely for a human.

You get the same deal for keyboard scanning on the 64, except you only need to use \$DC00 for selecting the scan rows. Also note that you will not be able to play with keyboard scanning from BASIC because of the interrupt reading of the keyboard. You must make sure that interrupts are disabled when playing with the keyboard hardware, or interrupt scanning can come along at any time and change all of the register settings.

3.3. SCANNING SOURCE CODE

The four keyboard scanning techniques of the example program are presented below. The declarations required for all of them are:

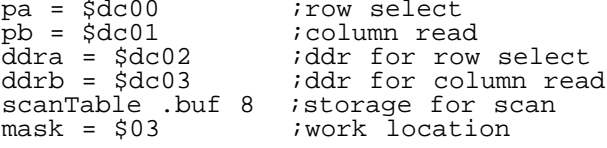

The code is as follows, in Buddy format. Each routine scans the keyboard and stores the results in the "scanTable" table.

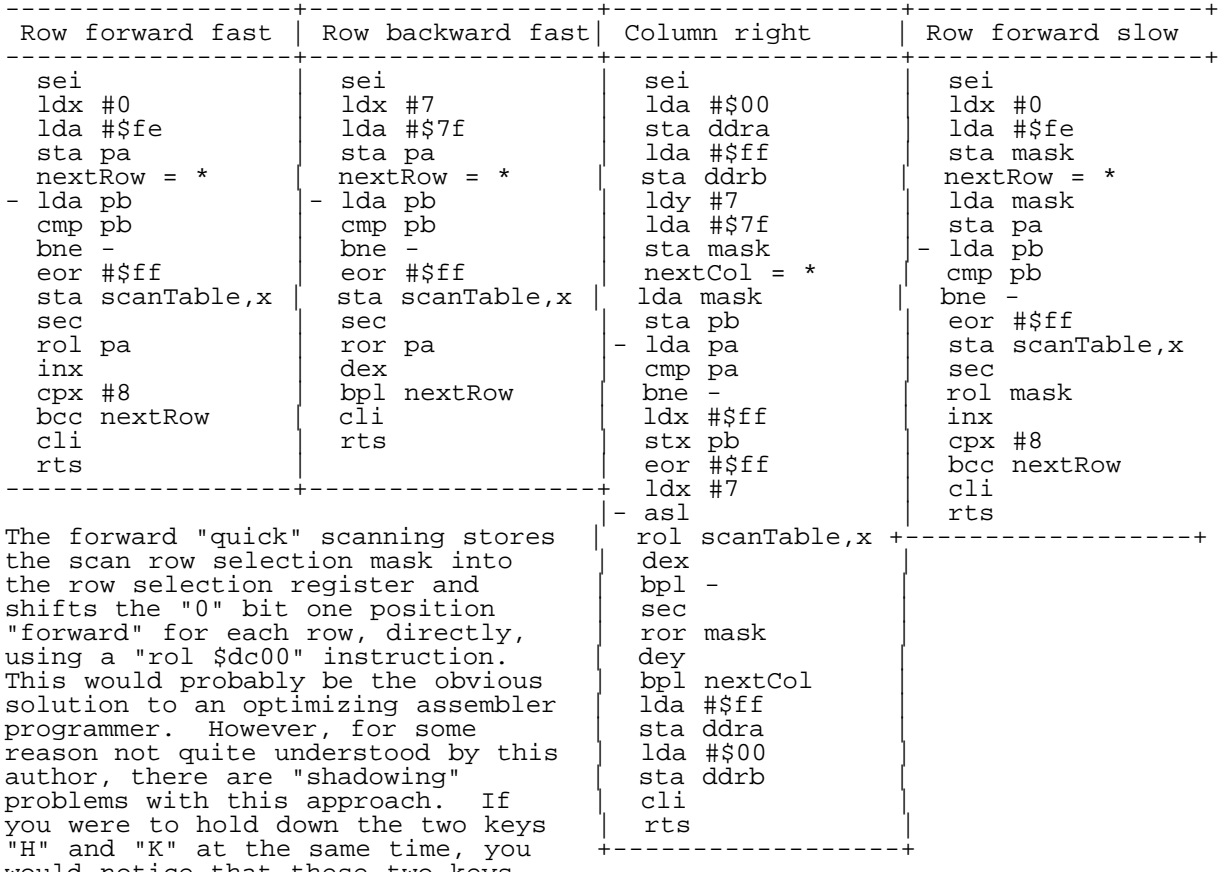

would notice that these two keys<br>are on the same column of two successive rows. If you hold them both down, are on the same column of two successive rows. If you hold them both down, you will see the two positions become active, but so will the same column of all successive rows after the "H" and "K", even though these other keys are not actually held down. You will get an inaccurate reading if bad keys are held down simultaneously. You will notice the use of the term "active" above. This is because although the hardware returns a "0" for active, the routine converts that into a "1" for easier processing later. I am not sure if everyone will get this same result, but if your keyboard is wired the same as mine, you will.

The backward "quick" scanning operates quite similarly to the forward scanning, except for the direction of the scan and the direction of the "shadow"; the shadow goes upwards. You might think that ANDing together the results of the forward and backward scan together would eliminate the shadow, but this will not work since any rows between the rows containing the two keys held down will be incorrectly read as being active.

The columnwise right scanning is the most complicated because the rows must be converted into columns, to allow the scan matrix to be interpreted as before.

Also, the Data Direction Registers have to be changed. You might think that combinging row-wise scanning with columnwise scanning would give better results, and it probably would, if it weren't for a bizarre hardware problem. If you hold down two or more keys on the same scan row, say "W" and "E", some of the keys will flicker or disappear, giving an inaccurate reading.

The forward "slow" scanning is the best of the bunch. Incidentally, it is what the Kernal uses (as near as I can figure - their code is extremely convoluted). This technique is the same as the forward "quick scan," except that the row selection mask is shifted in a working storage location and poked into the CIA register, rather than being shifted in place. I don't know why this makes a difference, but it does. There is still a problem with this technique, but this problem occurs with all techniques. If you hold down three keys that form three "corners" of a rectangle in the scanning matrix, then the missing corner will be read as being held down also. For example, if you hold down "C", "N", and "M", then the keyboard hardware will also think that you are holding down the "X" key. This is why this article implements a "three-key" rollover rather than an "N-key" rollover. Many three-key combinations will still be interpreted correctly. Note, however, that shift keys such as SHIFT or CONTROL will add one more key to the hardware scanning (but will not be counted in the three-key rollover), making inaccurate results more likely if you are holding down multiple other keys at the same time.

# 4. THE C-128 KEYSCANNER

This section gives the source code for the C-128 implementation of the three-key rollover. The forward "slow" key matrix scanning technique is used, extended to work with the extra keys of the 128. It was a bit of a pain wedging into the Kernal, since there is not a convenient indirect JMP into scanning the keyboard, like there are for decoding and buffering pressed keys. A rather lengthy IRQ "preamble" had to be copied from the ROM, up to the point where it JSRs to the keyscanning routine. This code in included in the form of a ".byte" table, to spare you the details.

Before scanning the keyboard, we check to see if joystick #1 is pushed and if a key is actually pressed. If not, we abort scanning and JMP to the key repeat handling in the ROM. If a key is held down, we scan the keyboard and then examine the result. First we check for the shift keys (SHIFT, COMMODORE, CONTROL, ALT, and CAPS LOCK), put them into location \$D3 (shift flags) in bit postitions 1, 2, 4, 8, and 16, respectively, and remove them from the scan matrix. The CAPS LOCK key is not on the main key matrix; it is read from the processor I/O port. This is good, because otherwise we could not abort scanning if it were the only key held down.

Then we scan the keymatrix for the first three keys that are being held down, or as many as are held down if less than three. We store the scan codes of these keys into a 3-element array. We also retain a copy of the 3-element array from the previous scan and we check for different keys being in the two arrays. If the old array contains a key that is not present in the new array, then the use has released a key, so we set a flag to inhibit interpretation of keys and pretend that no keys are held down. This is to eliminate undesirable effects of having other keys held down repeat if you release the most recently pushed key first. PC keyboards do this. This inhibiting will be ignored if new keys are discovered in the next step.

If there are keys in the new array that are not in the old, then the user has just pressed a new key, so that new key goes to the head of the old array and we stop comparing the arrays there. The key in the first position of the old array is poked into the Kernal "key held down" location for the Kernal to interpret later. If more than one new key is discovered at the same time, then each of the new keys will be picked up on successive keyboard scans and will be interpreted as just being pushed. So, if you press the "A", "N", and "D" keys all at the same time, some permutation of all three of these keys will appear on the screen.

When we are done interpreting the keys, we check the joystick once more and if it is still inactive, we present the most recently pushed down key to the Kernal and JMP into the ROM keyboard decoding routine.

Unlike in previous issues, this source code is here in literal form; just extract everything between the "-----=-----"s to nab the source for yourself. The source is in Buddy assembler format.

-----=----- ;3-Key Rollover-128 by Craig Bruce 18-Jun-93 for C= Hacking magazine .org \$1500 .obj "@0:keyscan128"

scanrows = 11 rollover = 3

 $pa = $dc00$  $pb = $dc01$  $pk = $d02f$ jmp initialInstall ;ugly IRQ patch code. irq = \* ;\$1503 .byte \$d8,\$20,\$0a,\$15,\$4c,\$69,\$fa,\$38,\$ad,\$19,\$d0,\$29,\$01,\$f0,\$07,\$8d .byte \$19,\$d0,\$a5,\$d8,\$c9,\$ff,\$f0,\$6f,\$2c,\$11,\$d0,\$30,\$04,\$29,\$40,\$d0 .byte \$31,\$38,\$a5,\$d8,\$f0,\$2c,\$24,\$d8,\$50,\$06,\$ad,\$34,\$0a,\$8d,\$12,\$d0 .byte \$a5,\$01,\$29,\$fd,\$09,\$04,\$48,\$ad,\$2d,\$0a,\$48,\$ad,\$11,\$d0,\$29,\$7f .byte \$09,\$20,\$a8,\$ad,\$16,\$d0,\$24,\$d8,\$30,\$03,\$29,\$ef,\$2c,\$09,\$10,\$aa .byte \$d0,\$28,\$a9,\$ff,\$8d,\$12,\$d0,\$a5,\$01,\$09,\$02,\$29,\$fb,\$05,\$d9,\$48 .byte \$ad,\$2c,\$0a,\$48,\$ad,\$11,\$d0,\$29,\$5f,\$a8,\$ad,\$16,\$d0,\$29,\$ef,\$aa .byte \$b0,\$08,\$a2,\$07,\$ca,\$d0,\$fd,\$ea,\$ea,\$aa,\$68,\$8d,\$18,\$d0,\$68,\$85 .byte \$01,\$8c,\$11,\$d0,\$8e,\$16,\$d0,\$b0,\$13,\$ad,\$30,\$d0,\$29,\$01,\$f0,\$0c .byte \$a5,\$d8,\$29,\$40,\$f0,\$06,\$ad,\$11,\$d0,\$10,\$01,\$38,\$58,\$90,\$07,\$20 .byte \$aa,\$15,\$20,\$e7,\$c6,\$38,\$60 ;keyscanning entry point  $\begin{array}{rcl}\n\text{main} & = & * \\
\text{lda} & \text{#0}\n\end{array}$ icheck if any keys are held down sta pa sta pk - lda pb cmp pb bne cmp #\$ff if not, then don't scan keyboard, goto Kernal jsr checkJoystick ;if so, make sure joystick not pressed bcc joystickPressed<br>jsr keyscan jsr keyscan ;scan the keyboard and store results ;make sure joystick not pressed again bcc joystickPressed<br>jsr shiftdecode jsr shiftdecode ;decode the shift keys idecode the first 3 regular keys held down isee which new keys pressed, old keys released, and ; determine which key to present to the Kernal iset up for and dispatch to Kernal sta \$cc lda \$033f sta \$cd ldx #\$ff bit ignoreKeys bmi ++ lda prevKeys+0 cmp #\$ff bne + lda \$d3 beq ++ lda #88 sta \$d4 tay jmp (\$033a) noKeyPressed = \* ;no keys pressed; select default scan row lda #\$7f sta pa lda #\$ff sta pk joystickPressed = \* irecord that no keys are down in old 3-key array ldx #rollover-1 sta prevKeys, x dex bpl -<br>jsr scanCaps ;scan the CAPS LOCK key ldx #\$ff lda #0 sta ignoreKeys lda #88 ;present "no key held" to Kernal sta \$d4 tay

jmp \$c697

initialInstall = \* ; install wedge: set restore vector, print message jsr install lda #<reinstall ldy #>reinstall sta \$0a00 sty \$0a01  $ldx \#0$ lda installMsg, x beq + jsr \$ffd2 inx bne - + rts installMsg = \* .byte 13 .asc "keyscan128 installed" .byte 0 reinstall = \* ;re-install wedge after a RUN/STOP+RESTORE jsr install jmp \$4003 install = \* ;guts of installation: set IRQ vector to patch code<br>
sei ; and initialize scanning variables ; and initialize scanning variables lda #<irq ldy #>irq sta \$0314 sty \$0315 cli ldx #rollover-1 lda #\$ff sta prevKeys, x dex bpl lda #0 sta ignoreKeys rts  $mask =$   $$cc$ keyscan = \* ;scan the (extended) keyboard using the forward<br>ldx #\$ff ; row-wise "slow" technique ; row-wise "slow" technique ldy #\$ff lda #\$fe sta mask+0 lda #\$ff sta mask+1 jmp + nextRow = \* - lda pb cmp pb bne sty pa sty pk eor #\$ff sta scanTable,x sec rol mask+0 rol mask+1 + lda mask+0 sta pa lda mask+1 sta pk inx cpx #scanrows bcc nextRow rts shiftValue = \$d3 shiftRows .byte \$01,\$06,\$07,\$07,\$0a shiftBits .byte \$80,\$10,\$20,\$04,\$01 shiftMask .byte \$01,\$01,\$02,\$04,\$08 shiftdecode = \* ;see which "shift" keys are held down, put them into jsr scanCaps ; proper positions in \$D3 (shift flags), and remove ldy #4 *;* them from the scan matrix ldx shiftRows, y lda scanTable,x

```
 and shiftBits,y
    beq +
    lda shiftMask,y
    ora shiftValue
    sta shiftValue
    lda shiftBits,y
 eor #$ff
 and scanTable,x
    sta scanTable,x
   dey
   bp1 rts
scanCaps = * ;scan the CAPS LOCK key from the processor I/O port
  lda $1
    cmp $1
    bne -
    eor #$ff
    and #$40
    lsr
    lsr
    sta shiftValue
    rts
newpos = $cc
keycode = $d4
xsave = $cd
keydecode = * ;get the scan codes of the first three keys held down
                         initialize: $ff means no key held
    lda #$ff
  sta newKeys, x
    dex
    bpl -
    ldy #0
    sty newpos
    ldx #0
    stx keycode
    decodeNextRow = * ;decode a row, incrementing the current scan code
    lda scanTable,x
    beq decodeContinue
                         iat this point, we know that the row has a key held
    ldy keycode
   - lsr
   bcc ++<br>pha
    pha ;here we know which key it is, so store its scan code,
                         ; up to 3 keys
    ldx newpos
    cpx #rollover
   bcs + tya
    sta newKeys,x
    inc newpos
   ldx xsave
    pla
   iny
    cmp #$00
    bne -
    decodeContinue = *
    clc
    lda keycode
    adc #8
    sta keycode
    inx
    cpx #scanrows
    bcc decodeNextRow
    rts
;keyorder: determine what key to present to the Kernal as being logically the
;only one pressed, based on which keys previously held have been released and
;which new keys have just been pressed
keyorder = *
    ;** remove old keys no longer held from old scan code array
    ldy #0
   nextRemove = *<br>lda prevKeys, y
                        iget current old key
    cmp #$ff
    beq ++
```
ldx #rollover-1 ; search for it in the new scan code array - cmp newKeys,x beq + dex bpl –<br>tya  $i$ here, old key no longer held; remove it tax lda prevKeys+1,x sta prevKeys+0,x inx cpx #rollover-1 bcc lda #\$ff sta prevKeys+rollover-1 sta ignoreKeys ; check next old key cpy #rollover bcc nextRemove ;\*\* insert new keys at front of old scan code array + ldy #0 nextInsert = \*<br>lda newKeys,y iget current new key cmp #\$ff beq ++<br>ldx #rollover-1 icheck old scan code array for it - cmp prevKeys,x beq + dex bpl  $i$ it's not there, so insert new key at front, exit ldx #rollover-2 lda prevKeys+0,x sta prevKeys+1,x dex bpl lda #0 sta ignoreKeys pla sta prevKeys+0<br>ldy #rollover  $i$ (trick to exit) iny cpy #rollover bcc nextInsert<br>rts ; now, the head of the old scan code array contains ; the scan code to present to the Kernal, and other ; positions represent keys that are also held down<br>; that have already been processed and therefore ca that have already been processed and therefore can ; be ignored until they are released checkJoystick = \* ;check if joystick is pushed: un-select all keyboard lda #\$ff ; rows and see if there are any "0"s in the scan sta pa ; status register sta pk - lda pb cmp pb bne cmp #\$ff<br>lda #\$7f lda #\$7f ;restore to default Kernal row selected (to the one  $i$  containing the STOP key) lda #\$ff sta pk rts ;global variables scanTable .buf scanrows : values of the eleven keyboard scan rows<br>newKeys .buf rollover : icodes of up to three keys held simultan<br>ignoreKeys .buf 1 :flag: if an old key has been released a icodes of up to three keys held simultaneously ignoreKeys .buf 1 ;flag: if an old key has been released and no ; new key has been pressed, stop all key repeating ;<br>prevKeys .buf rollover+2 ; ikeys held o keys held on previous scan -----=----- And that's all there is to it.  $:-)$ 5. THE C-64 KEYSCANNER The boot program for the C-64 keyscanner is as follows: 10 d=peek(186)

20 if a=1 then 60 30 a=1 40 load"keyscan64",d,1 50 goto 10 60 sys 49152+5\*256 : rem \$c500

It is very much like boot programs for other machine language programs that don't load at the start of BASIC. It will load the binary from the last device accessed, and activate it.

A listing of the C-64 keyscanning code is not presented here because it is so similar to the C-128 listing. The only things that are different are the Kernal patches and the keyboard scanning (because the three extra rows don't have to be scanned). The IRQ had to be substantially copied from the ROM, again, to get at the call to the key scanning. Also, rather than taking over the BASIC reset vector (since there isn't one), the NMI vector is taken over to insure the survival of the key scanner after a RUN/STOP+RESTORE. A bit of its preamble also had to be copied out of ROM to get at the good stuff. If you want a copy of the C-64 listing, you can e-mail me.

6. UUENCODED FILES

Here are the binary executables in uuencoded form. The CRC32s of the four files are as follows:

crc32 = 3398956287 for "keyscan128" crc32 = 2301926894 for "keyscan64.boot" crc32 = 1767081474 for "keyscan64" crc32 = 1604419896 for "keyshow"

begin 640 keyscan128

M`!5,'A;8(`H53&GZ.\*T9T"D!\`>-&="EV,G\_\&\L\$=`P!"E`T#\$XI=CP+"38 M4`:M-`J-\$M"E`2G]"01(K2T\*2\*T1T"E\_"2"HK1;0)-@P`RGO+`D0JM`HJ?^- M\$M"E`0D"\*?L%V4BM+`I(K1'0\*5^HK1;0\*>^JL`BB!\K0\_>KJJFB-&-!HA0&, M\$=".%M"P\$ZTPT"D!\`REV"E`\`:M\$=`0`3A8D`<@JA4@Y\8X8\*D`C0#<C2\_0 MK0'<S0'<T/C)\_\_`Z((D7D#\@<18@B1>0-R"W%B#L%B`L%ZT^`X7,K3\#A<VB M\_RRT%S`QK;47R?\_0!J73\":I6(74J&PZ`ZE\_C0#<J?^-+]"I\_Z("G;47RA#Z M(-T6HO^I`(VT%ZE8A=2H3)?&(%46J4^@%HT`"HP!"J(`O3D6\`8@TO\_HT/5@ M#4M%65-#04XQ,C@@24Y35\$%,3\$5\$`"!5%DP#0'BI`Z`5C10#C!4#6\*("J?^= MM1?\*\$/JI`(VT%V"B\_Z#\_J?Z%S\*G\_A<U,F!:M`=S-`=S0^(P`W(POT\$G\_G:87 M.";,)LVES(T`W\*7-C2\_0Z.`+D-E@`08'!PJ`\$"`\$`0\$!`@0((-T6H`2^J!:] MIA<YK1;P\$KFR%@73A=.YK19)\_SVF%YVF%X@0X&"E`<4!T/I)\_RE`2DJ%TV"B M`JG\_G;\$7RA#ZH`"\$S\*(`AM2]IA?P'\*342I`22(;-ILS@`[`&F)VQ%^;,ILUH MR,D`T.88I=1I"(74Z.`+D--@H`"YM1?)\_\_`DH@+=L1?P&,H0^)BJO;87G;47 MZ.`"D/6I\_XVW%XVT%\C``Y#5H`"YL1?)\_\_`FH@+=M1?P&LH0^\$BB`;VU%YVV M%\H0]ZD`C;07:(VU%Z`#R,`#D--@J?^-`-R-+]"M`=S-`=S0^,G\_J7^-`-RI 9\_XTOT&``````````````````````````````

` end

begin 640 keyscan64.boot M`0@."`H`1++"\*#\$X-BD`'0@4`(L@0;(Q(\*<@-C``)0@>`\$&R,0`Z""@`DR)+ M15E30T%.-C0B+\$0L,0!#"#(`B2`Q,`!@"#P`GB`T.3\$U,JHUK#(U-B`@.B"/ )("1#-3`P````````

` end

### begin 640 keyscan64

M`,5,Q,5,\$,9,ZL4@ZO^ES-`IQLW0):D4A<VDTT;/KH<"L=&P\$>;/A<X@).JQ M\XV'`JZ&`J7.28`@'.JE`2D0\`J@`(3`I0\$)(-`(I<#0!J4!\*1^%`2!9Q4Q^ MZJD`C0#<K0'<S0'<T/C)\_\_`Y(%C'D#D@6,8@6,>0,2"-QB"[QB#[QJF!A?6I MZX7VHO\L>,<P+:UYQ\G\_T`>MC0+P(:E`A<NH;(\"J7^-`-RI\_Z("G7G'RA#Z M(+7&HO^I`(UXQZE`A<NH3";K(.K%H@"]U<7P!B#2\_^C0]6!+15E30T%.-C0@ M24Y35\$%,3\$5\$#0!XJ0F@Q8T4`XP5`ZDGH,:-&`.,&0-8H@\*I\_YUYQ\H0^JD` MC7C'8'BI,:#JC10#C!4#J4>@\_HT8`XP9`UA@2(I(F\$BI?XT-W:P-W3`?(`+] MT`-L`H`@O/8@X?\_0#R`5\_2"C\_2`8Y2#JQ6P"H\$QR\_J+\_H/^I\_H7U3';&K0'< MS0'<T/B,`-Q)\_YUMQS@F]:7UC0#<Z.`(D.-@`08'!X`0(`0!`0(\$(+7&H`.^ M@<:];<<YA<;P%+F)Q@V-`HV-`KF%QDG\_/6W'G6W'B!#>8\*D`C8T"8\*("J?^= M=<?\*\$/J@`(3UH@"&R[UMQ\_`<I,M\*D!)(AO:F]>`#L`:8G77'YO6F]FC(R0#0 MYABERVD(A<OHX`B0TV"@`+EYQ\G\_\"2B`MUUQ\_`8RA#XF\*J]>L>=><?HX`\*0 M]:G\_C7O'C7C'R,`#D-6@`+EUQ\G\_\":B`MUYQ\_`:RA#X2\*(!O7G'G7K'RA#W MJ0"->,=HC7G'H`/(P`.0TV"I\_XT`W\*T!W,T!W-#XR?^I?XT`W&`````````` \*````````````````````````````

# ` end

begin 640 keyshow

M`!-,"Q,``````````\*F3(-+\_(#83H@`@%Q0@5A.B"B`7%"!T\$Z(4(!<4(/03 MHAX@%Q0@3!1,\$!-XH@"I\_HT`W\*T!W,T!W-#X2?^=`Q,X+@#<Z.`(D.I88'BB M!ZE\_C0#<K0'<S0'<T/A)\_YT#\$SAN`-S\*\$.Q88'BI`(T"W\*G\_C0/<H`>I?X4# MI0.-`=RM`-S-`-S0^\*+\_C@'<2?^B!PH^`Q/\*\$/DX9@.(\$-VI\_XT"W\*D`C0/< M6&!XJ0"-`MRI\_XT#W\*`'J7^%`Z4#C0'<K0#<S0#<T/BB\_XX!W\$G\_H@<\*/@,3 MRA#Y.&8#B!#=J?^-`MRI`(T#W%A@>\*(`J?Z%`Z4#C0#<K0'<S0'<T/A)\_YT# M\$S@F`^C@")#F6&"@!(8\$A`6B`+T#\$R`V%!BE!&DHA020`N8%Z.`(D.I@A0\*@

# ` end

# ================================================================================

In the Next Issue:

Next Issue:

Tech-tech - more resolution to vertical shift

One time half of the demos had pictures waving horizontally on the width of the whole screen. This effect is named tech-tech and it is done using character graphics. How exactly and is the same possible with sprites ?

THE DESIGN OF ACE-128/64

Design of ACE-128/64 command shell environment (and kernel replacement). This will cover the organization, internal operation, and the kernel interface of the still-under-development but possibly catching-on kernel replacement for the 128 and 64. The article will also discuss future directions and designs for the ACE environment. ACE has a number of definite design advantages over other kernel replacements, and a few disadvantages as well.